#### M0101 LINUX ET USAGE DU SHELL **ALEXANDRE CHAPOUTOT - U2IS, ENSTA PARIS**

2023-2024

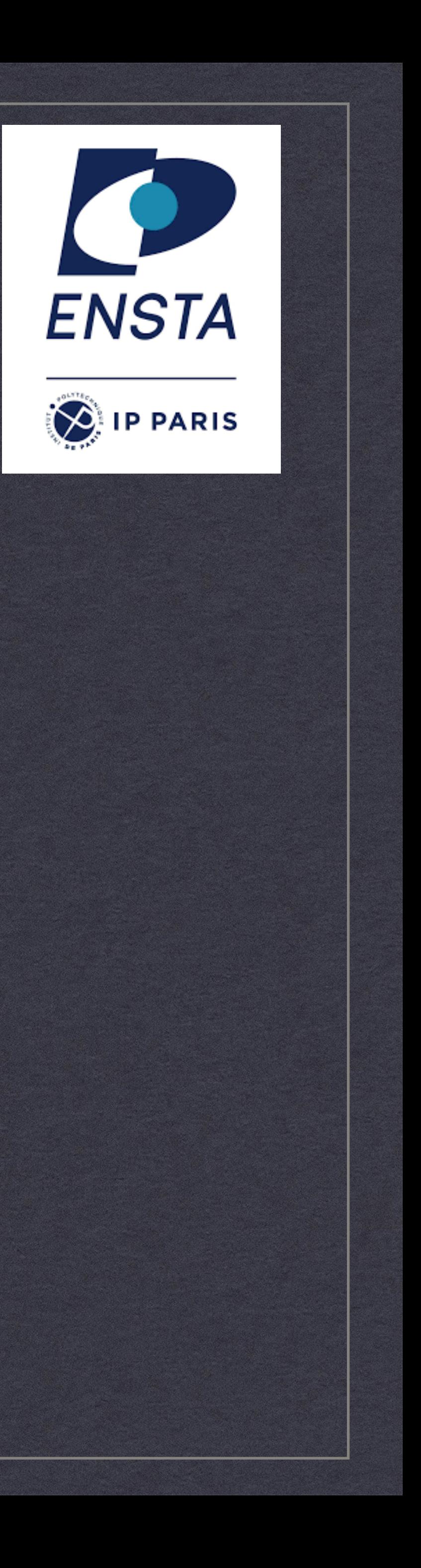

 $\mathbf{1}$ 

# PARTIE 1 : SYSTÈME LINUX

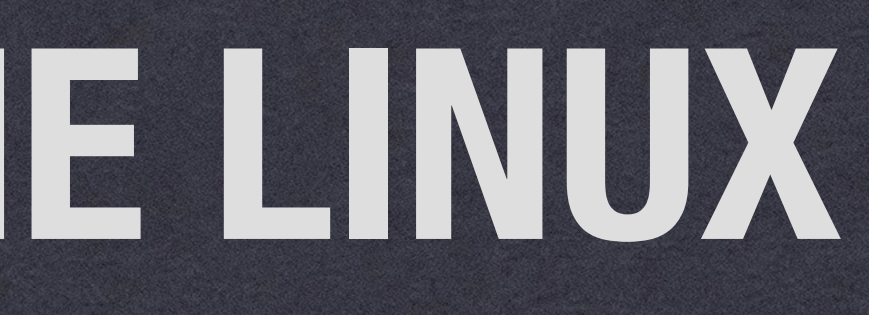

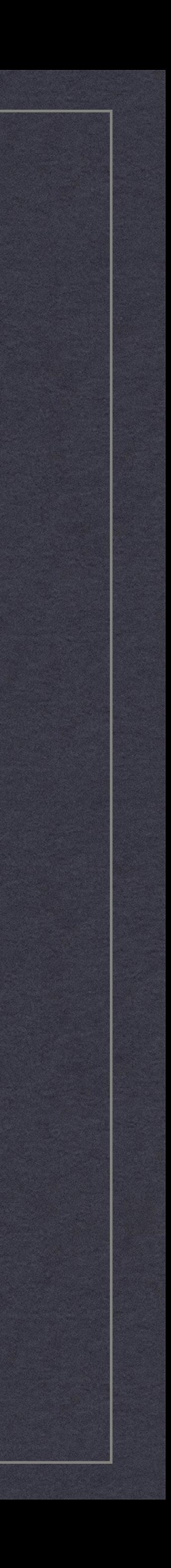

## Composants électroniques

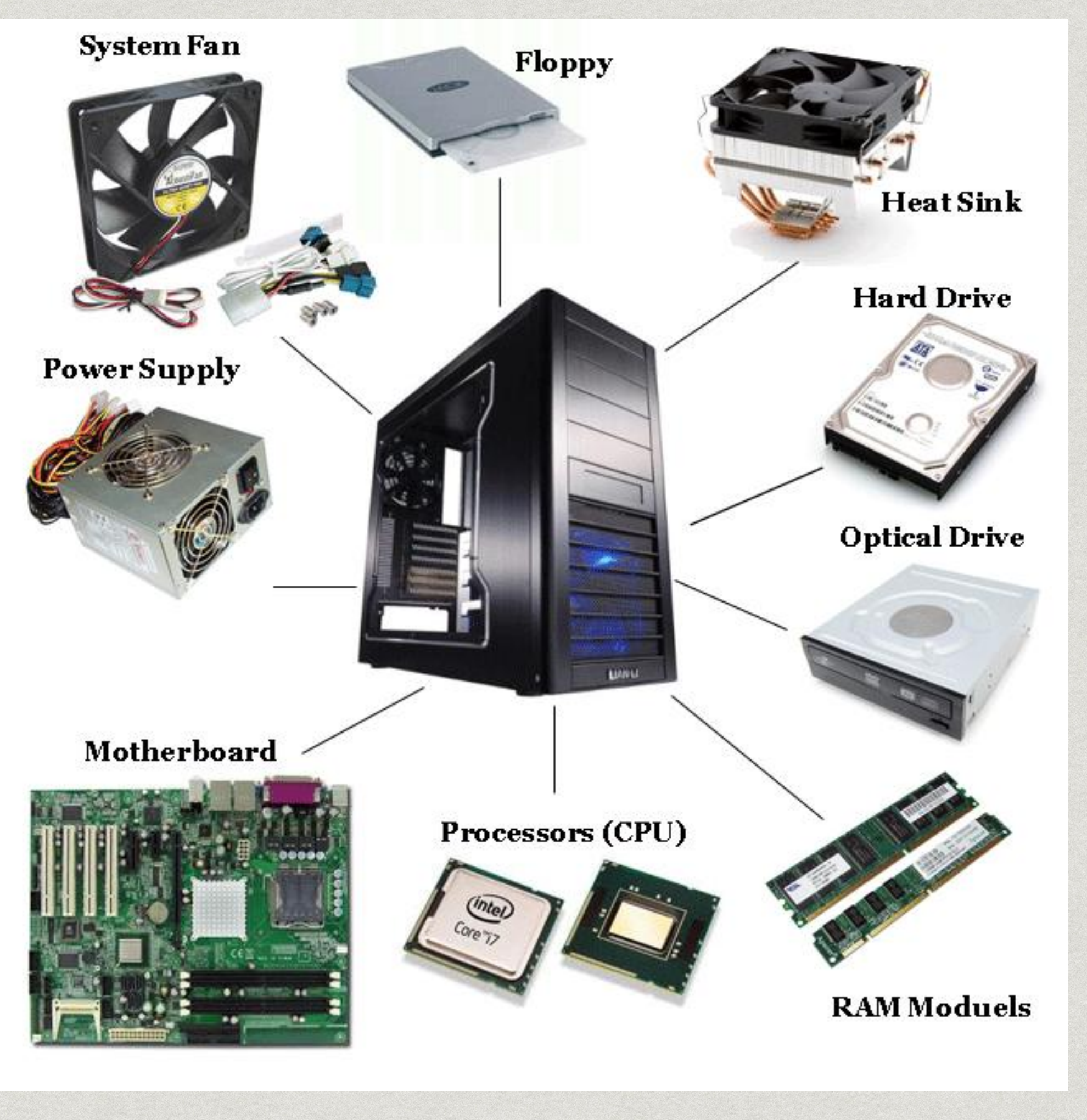

Source image :

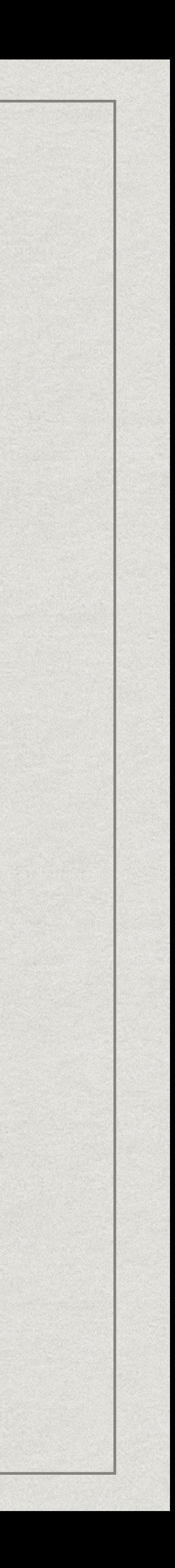

Système d'exploitation

D'après [Wikipédia](https://fr.wikipedia.org/wiki/Syst%C3%A8me_d)

*« En [informatique](https://fr.wikipedia.org/wiki/Informatique), un système d'exploitation (souvent appelé OS — de l'anglais Operating System) est un ensemble de [programmes](https://fr.wikipedia.org/wiki/Programme_informatique) qui dirige l'utilisation des ressources d'un [ordinateur](https://fr.wikipedia.org/wiki/Ordinateur) par des [logiciels applicatifs](https://fr.wikipedia.org/wiki/Application_(informatique)) »* 

Source image : [https://fr.wikipedia.org/wiki/Système\\_d%27exploitation](https://fr.wikipedia.org/wiki/Syst%C3%A8me_d)

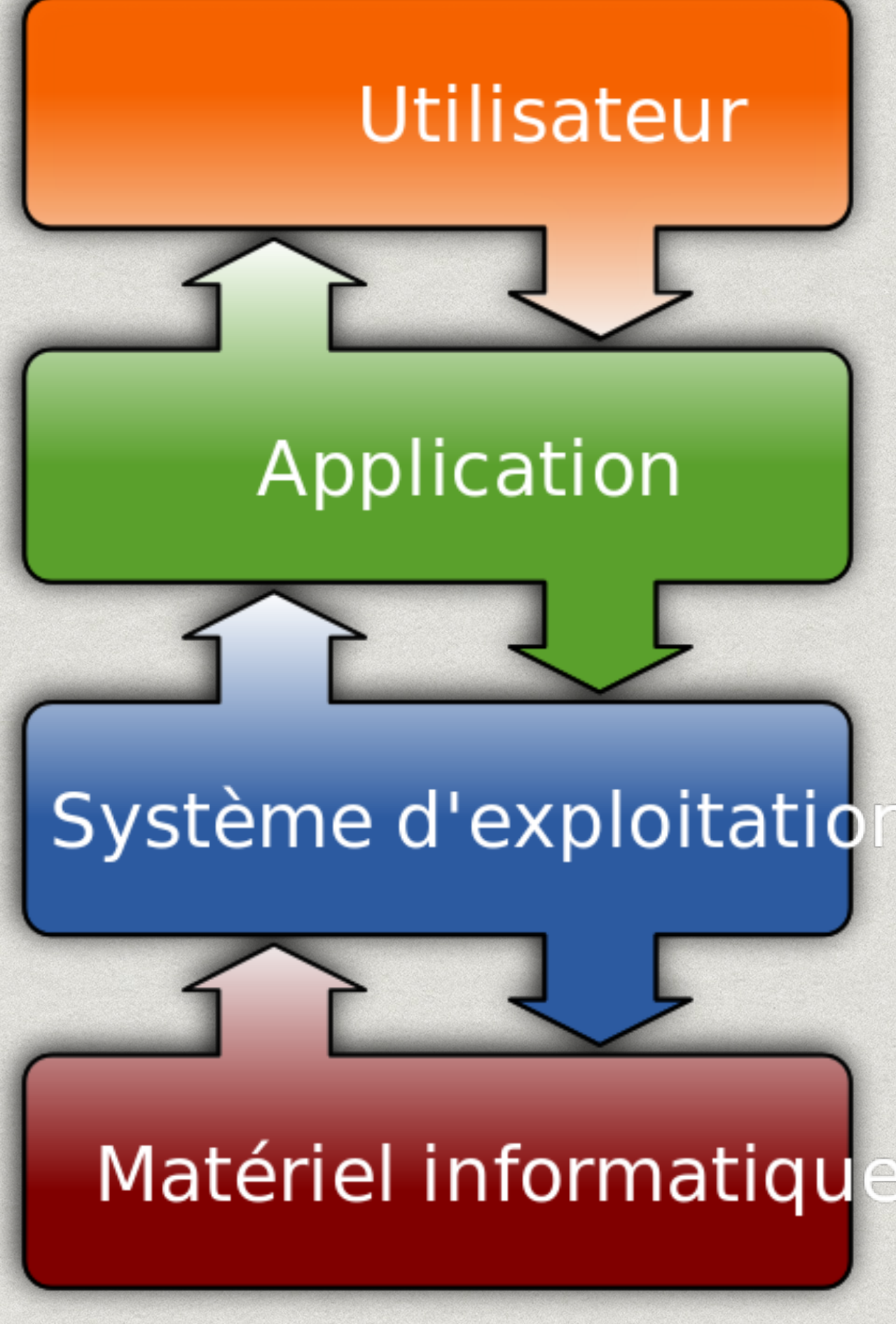

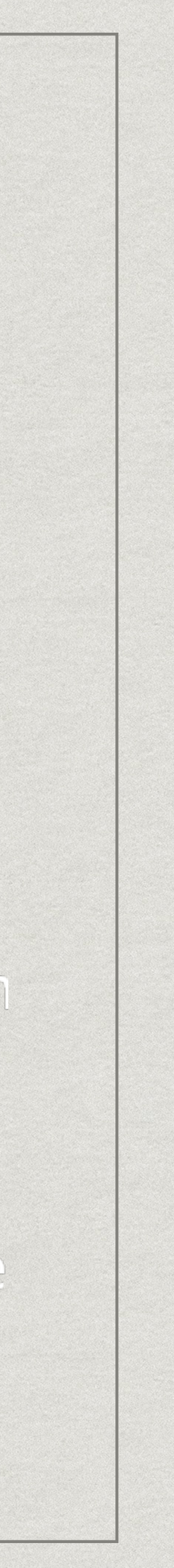

## Architecture des OS

Les principaux composants des OS sont :

Le **noyau**

L'**interface utilisateur**

Source image : [https://fr.wikipedia.org/wiki/Système\\_d%27exploitation](https://fr.wikipedia.org/wiki/Syst%C3%A8me_d)

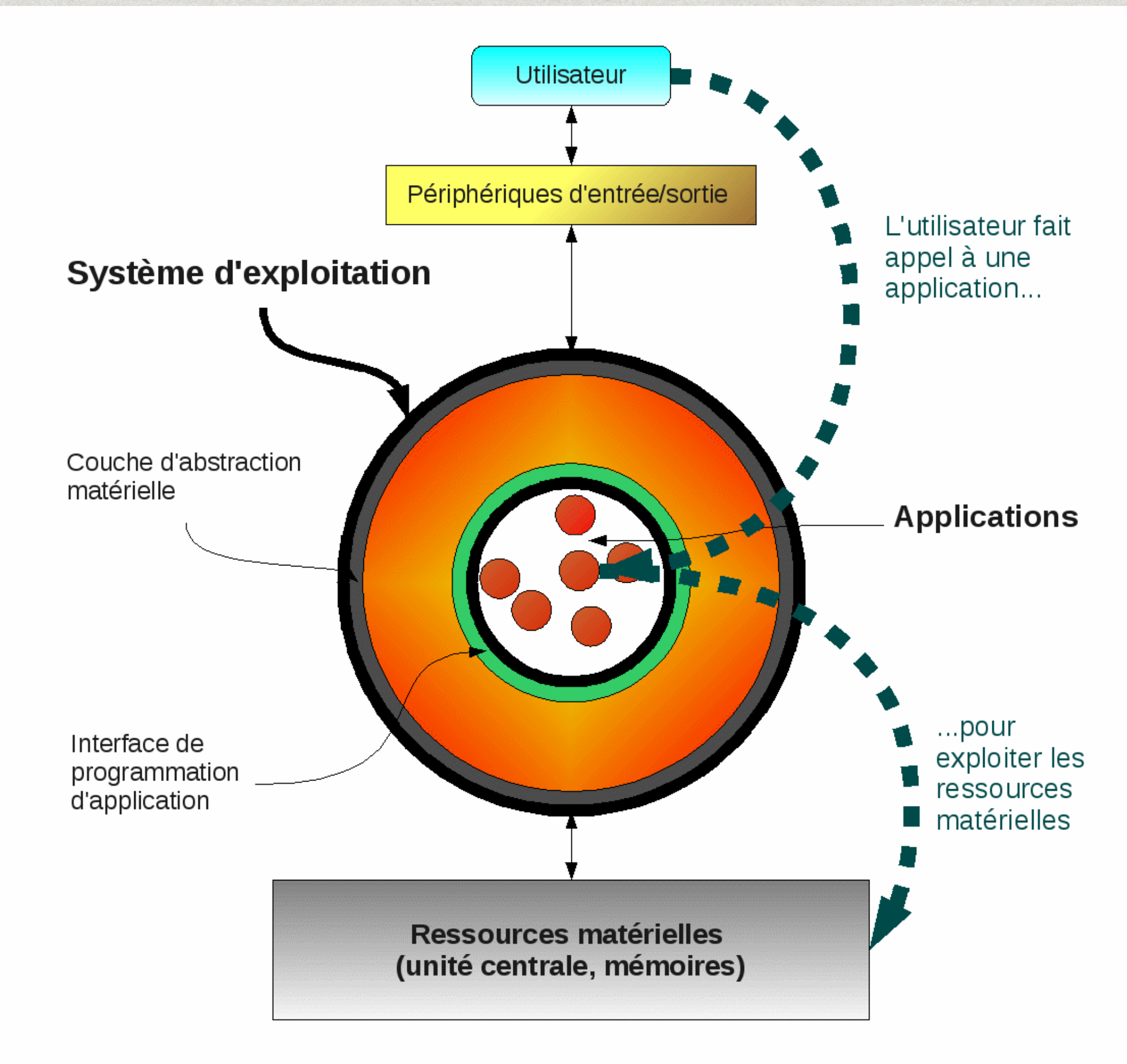

Les relations entre utilisateur, applications, système d'exploitation et matériel

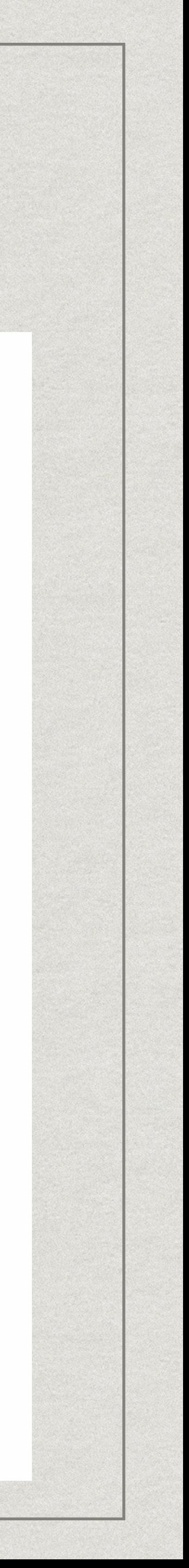

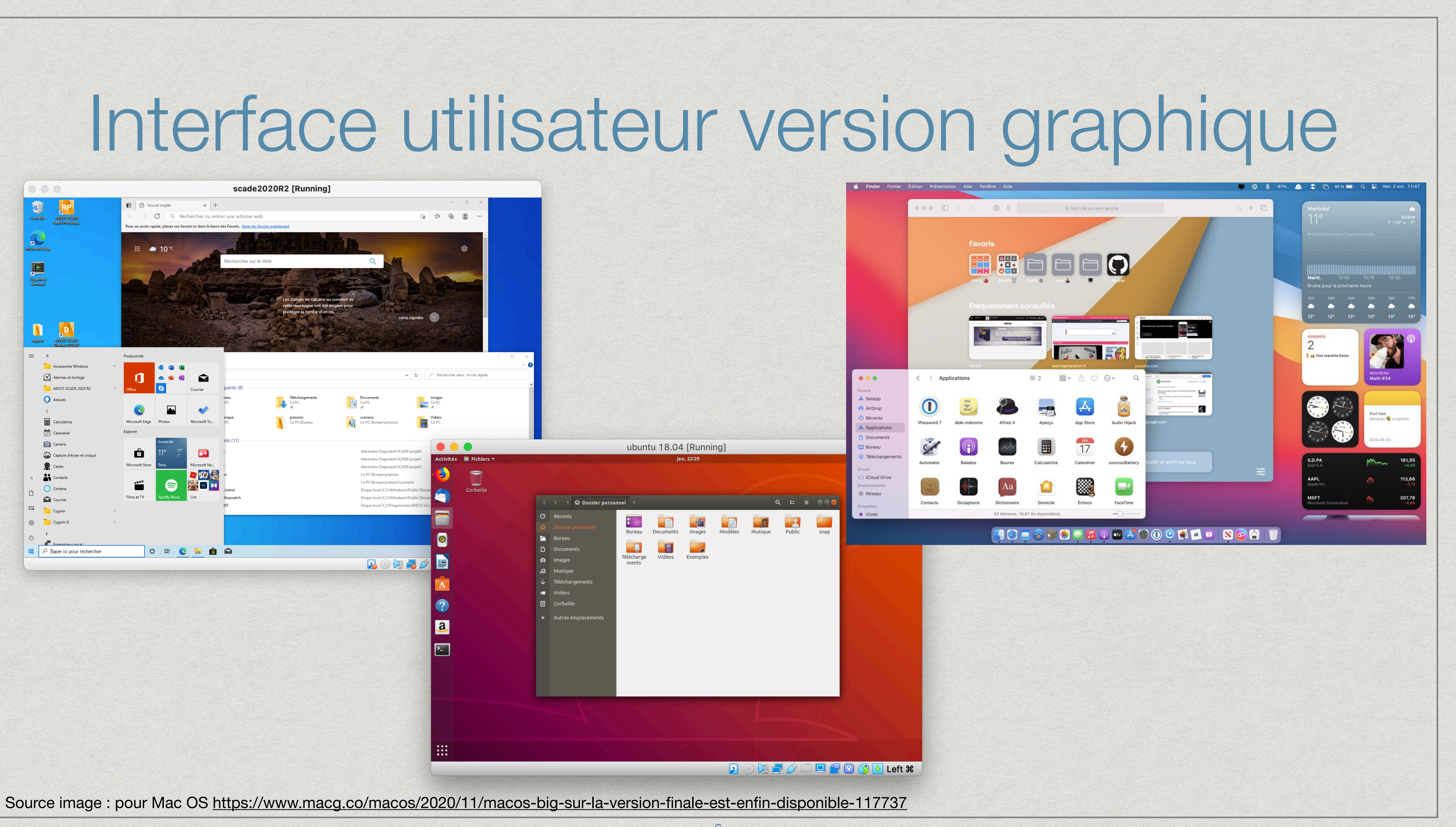

### Interface utilisateur version textuelle

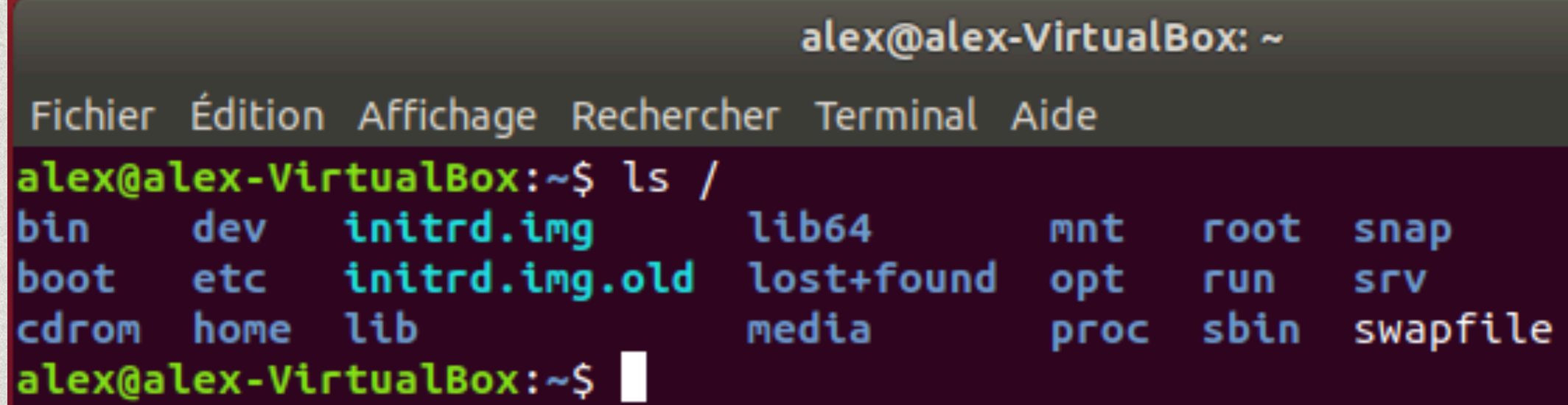

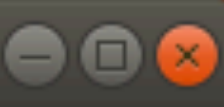

var **SVS** vmlinuz vmlinuz.old **USF** 

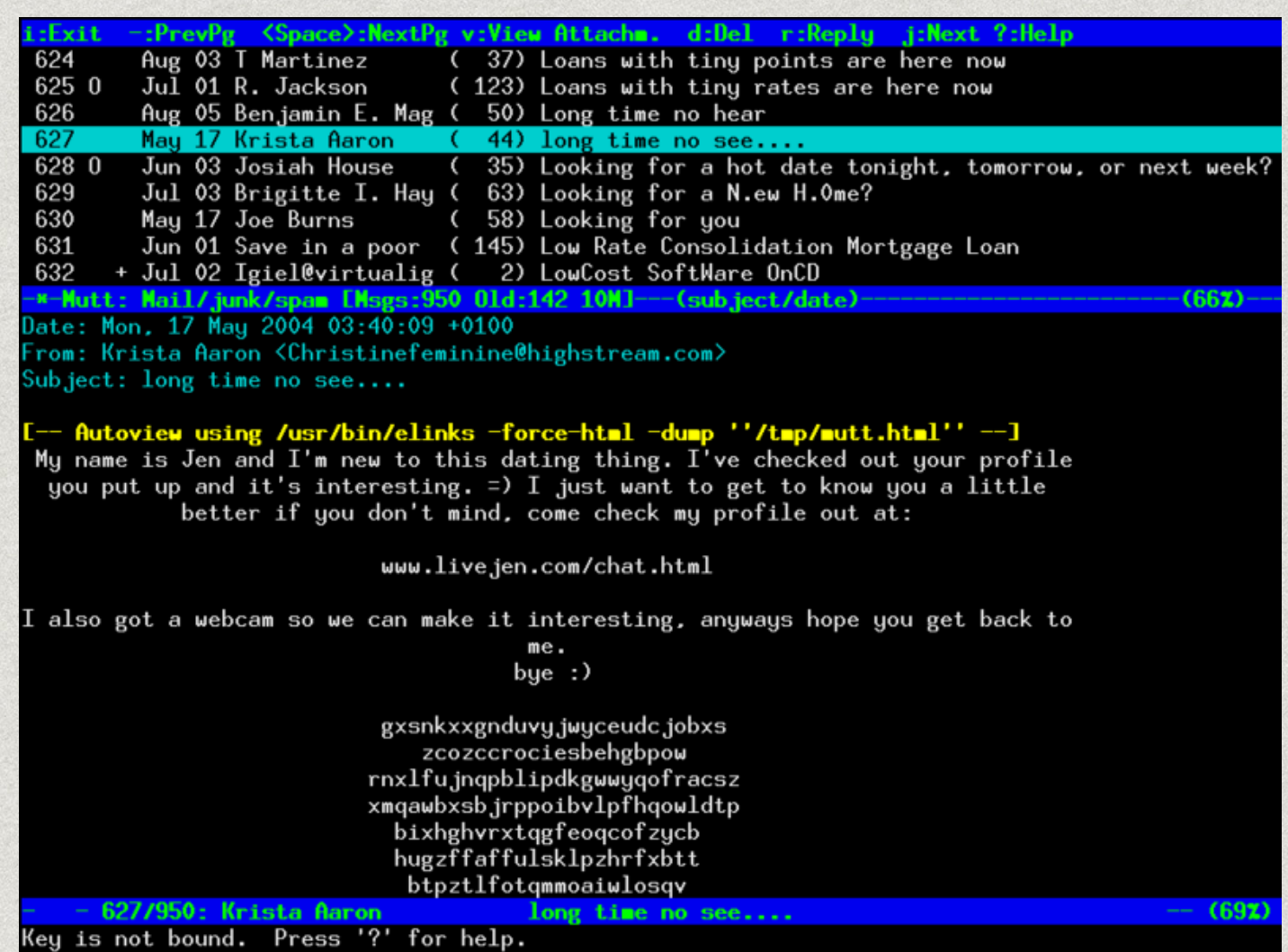

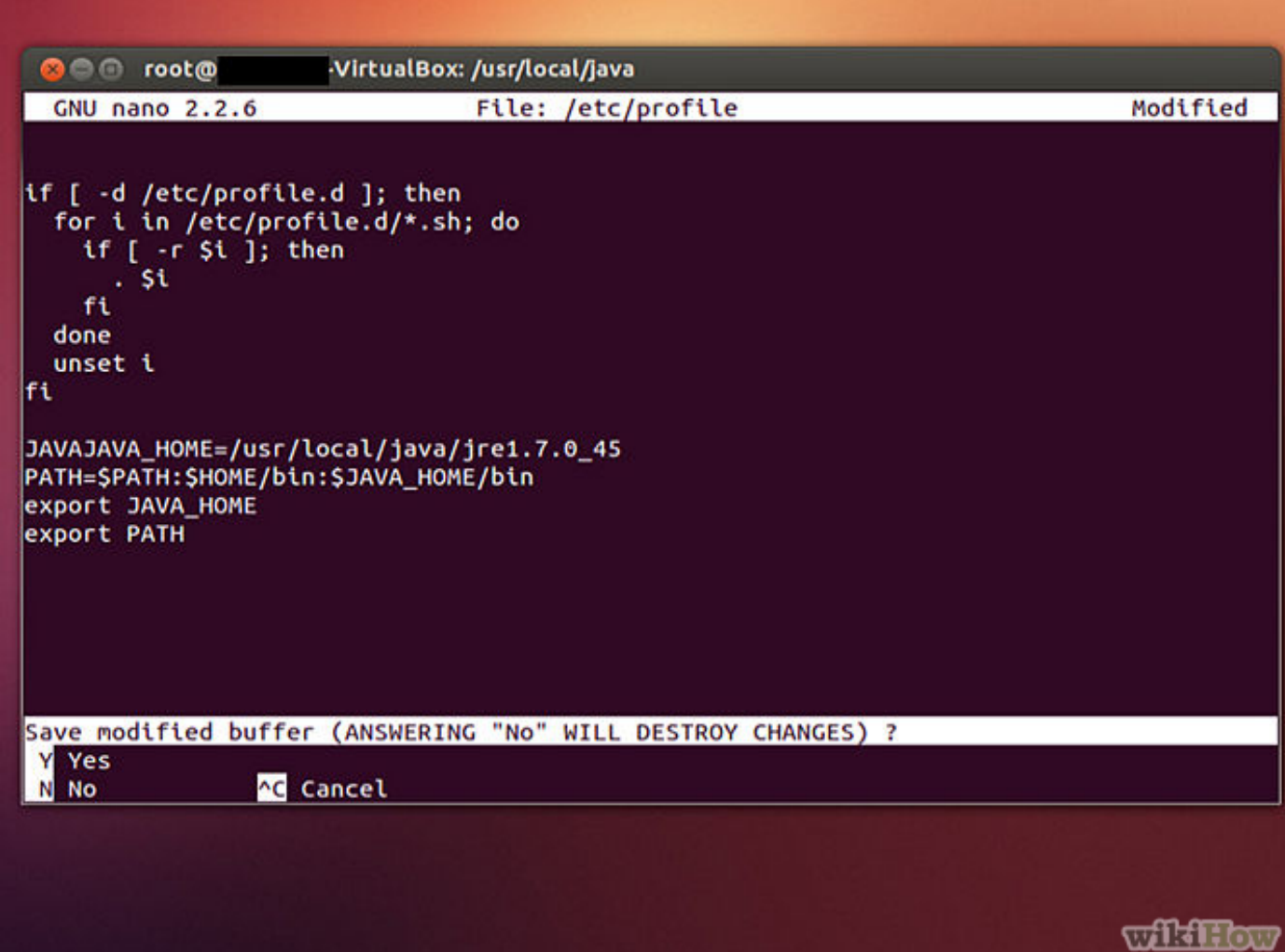

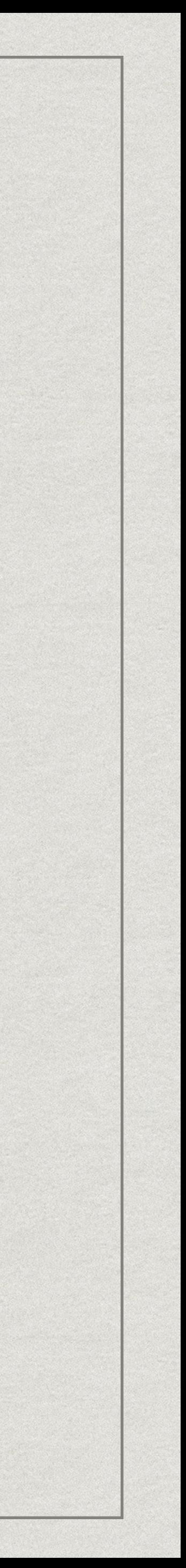

## Qu'est-ce qu'UNIX ?

### UNIX est un système d'exploitation multi-utilisateur et multi-tâche crée en 1969

chez AT&T qui est au fondement de nombreux autres OS

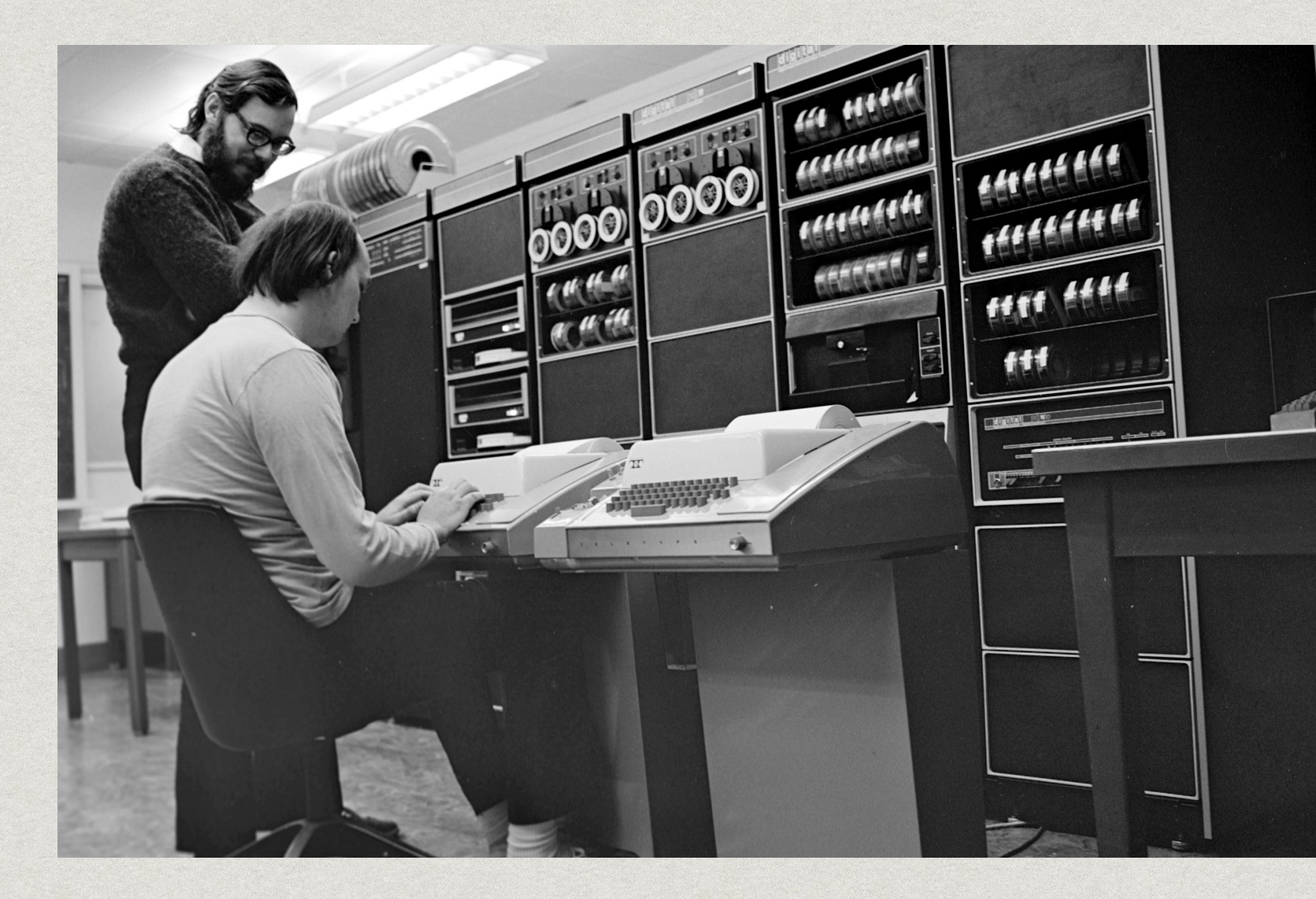

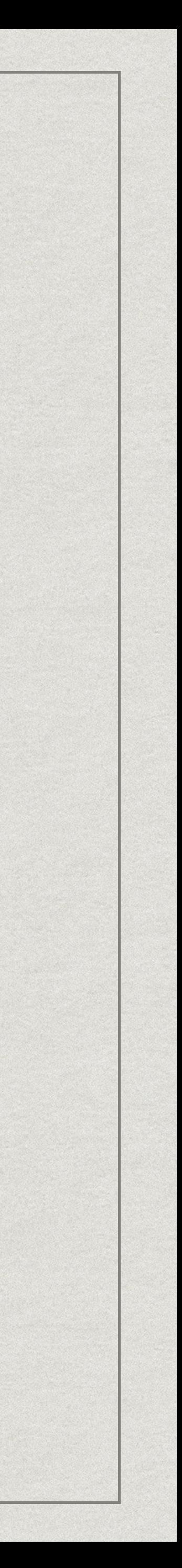

#### Dennis Ritchie et Ken Thompson (assis) sur PDP-11

Source image : https://en.wikipedia.org/wiki/History\_of\_Unix

## Evolution des systèmes UNIX

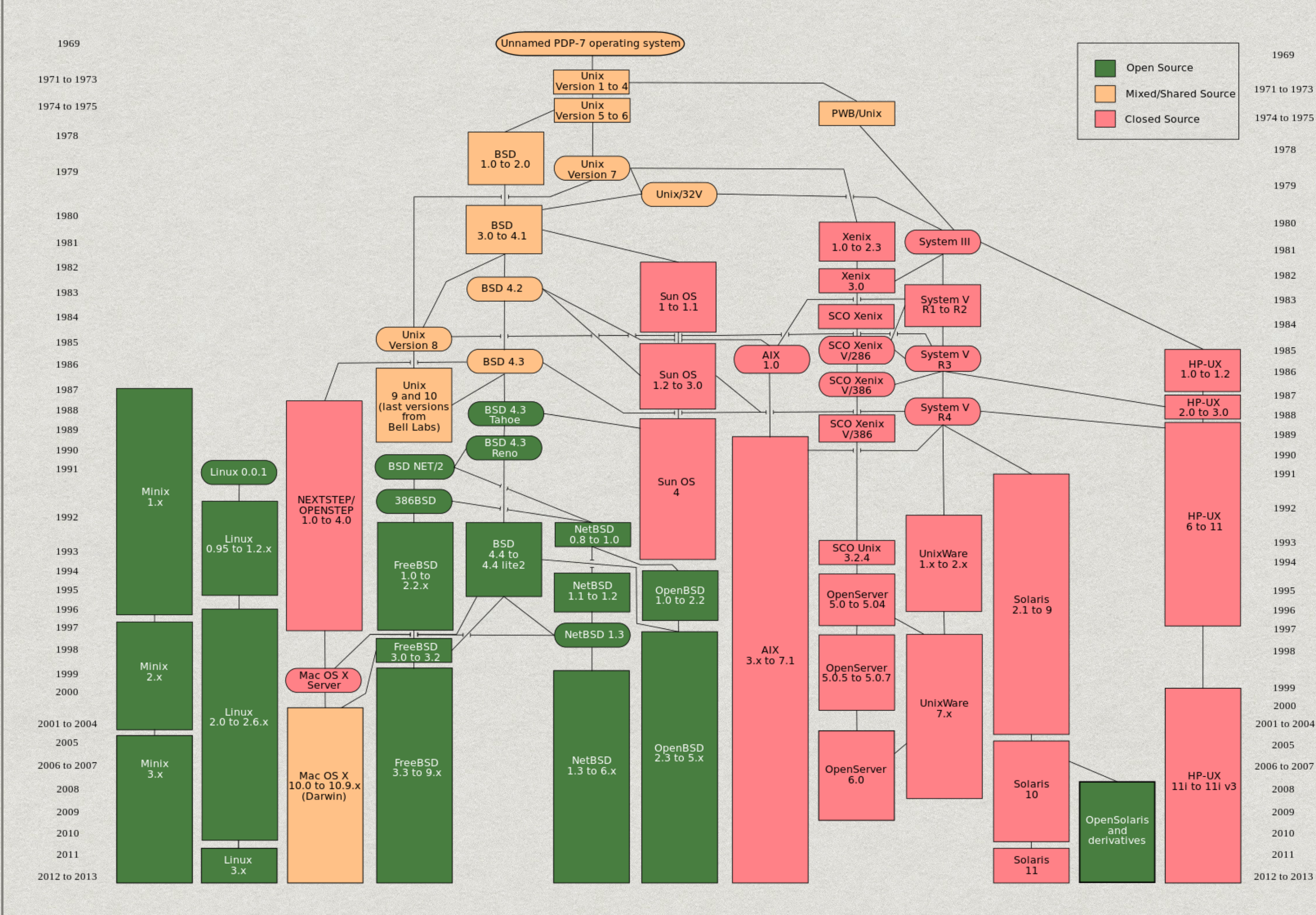

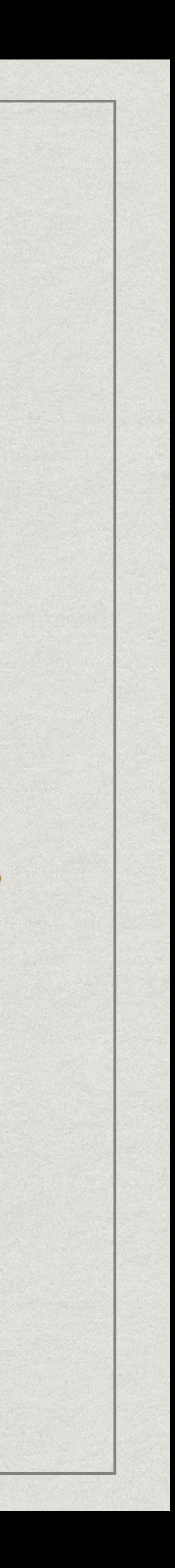

Source image : https://fr.wikipedia.org/wiki/Unix

#### android 2

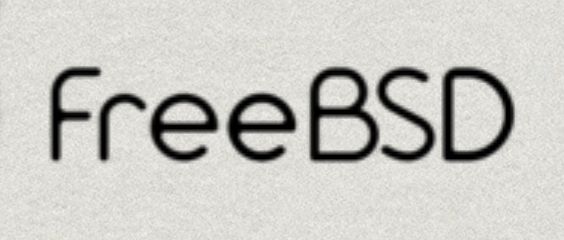

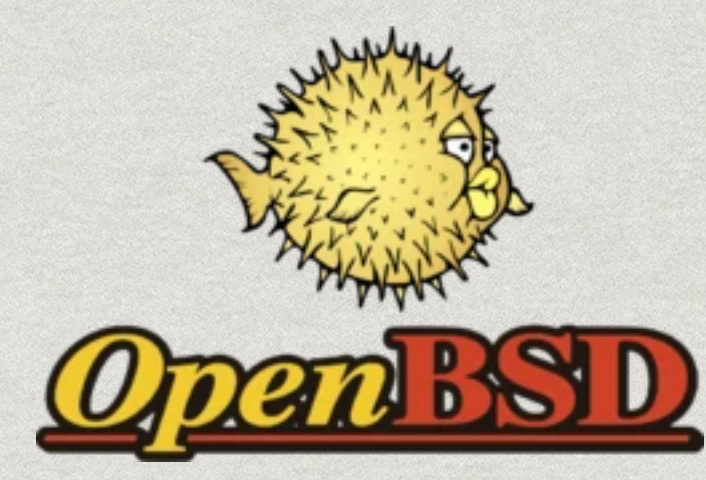

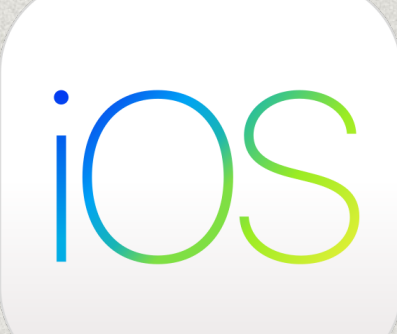

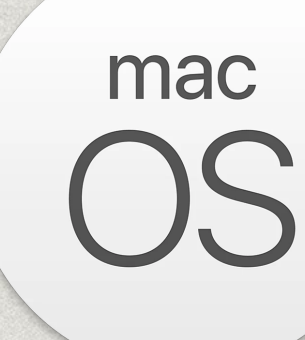

### Distributions Linux

- 
- Linux est aussi un terme générique pour nommé les « distributions Linux », l'OS dans son entièreté
- \* Il y a beaucoup de distributions Linux !

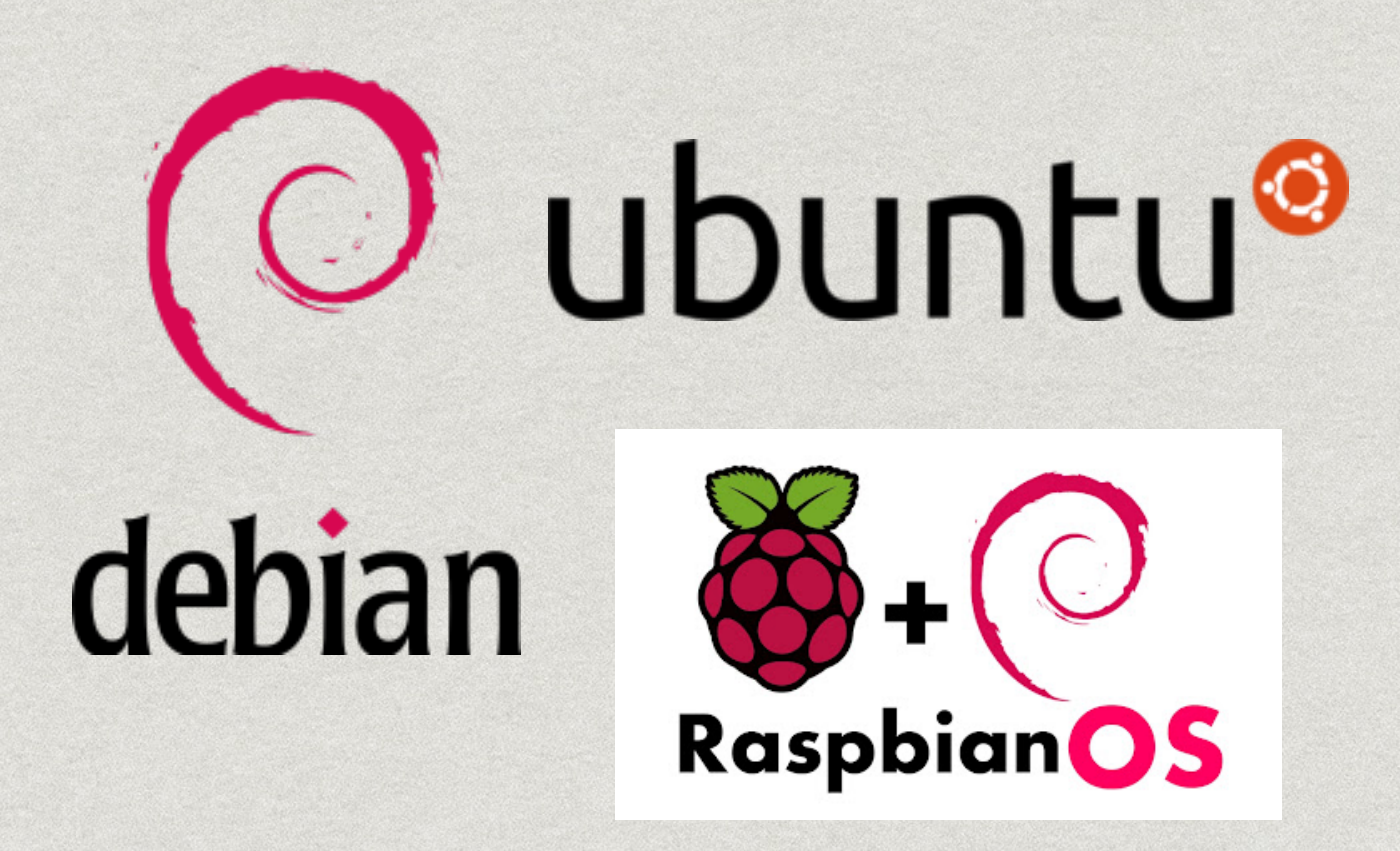

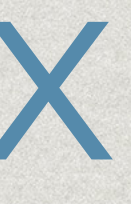

# Linux est le nom du noyau qui est inspiré du fonctionnement de UNIX

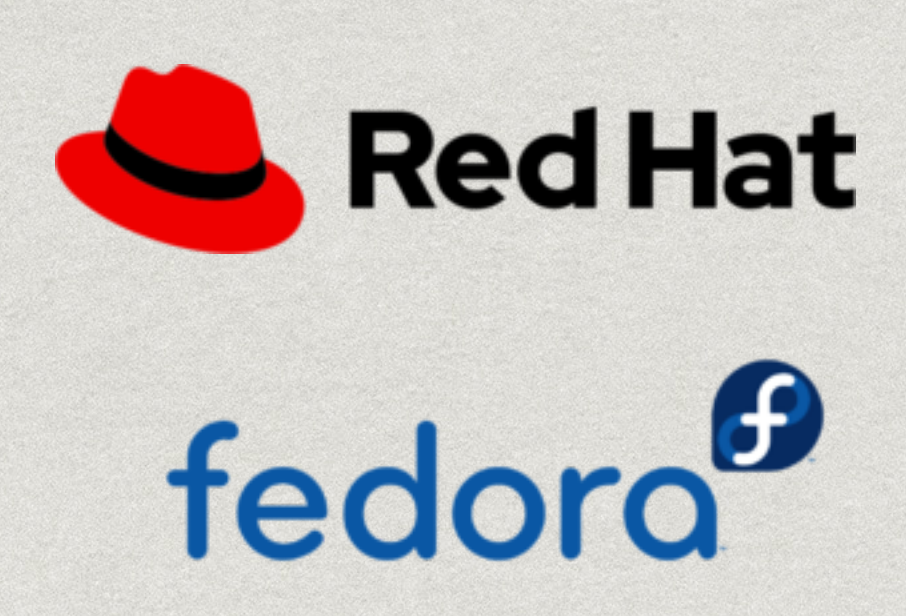

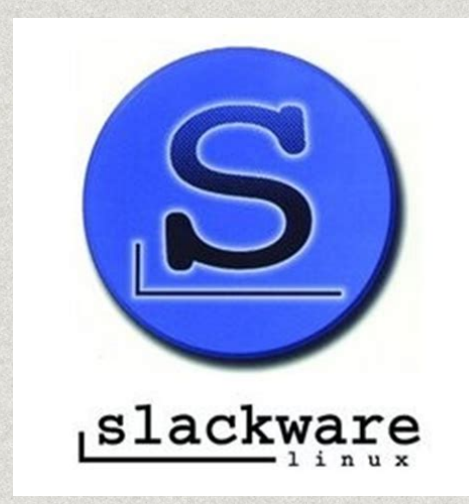

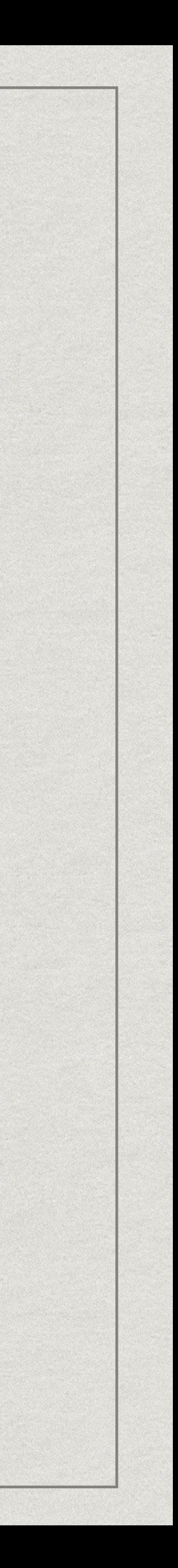

### Arborescence de fichiers

- \* Deux concepts importants: les fichiers et les dossiers
- \* Organise de façon compréhensible l'espace de stockage du système
- \* Une arborescence unique et découplée du support physique

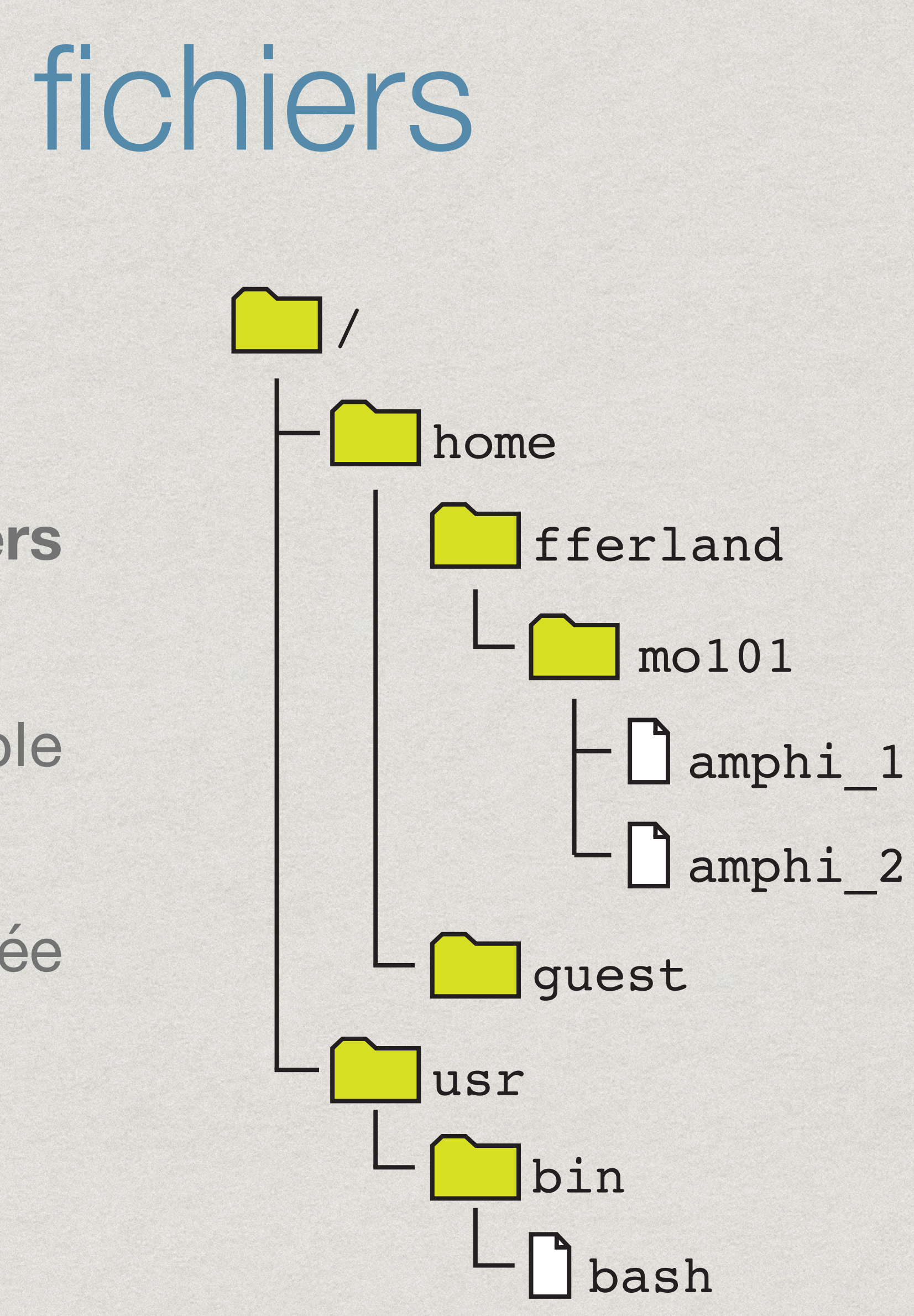

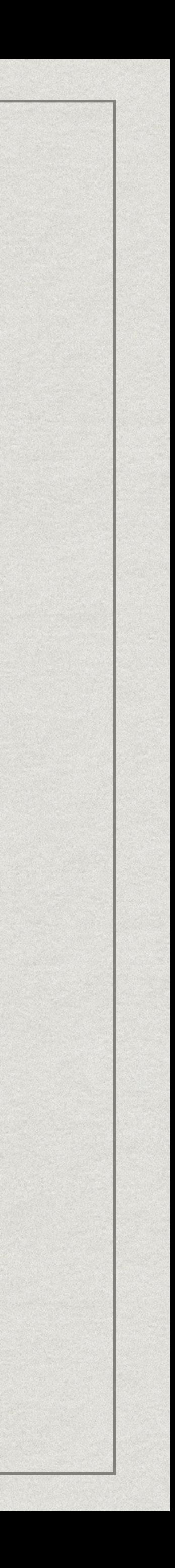

### Arborescence de fichiers

- / est la **racine** de l'arborescence
- **bin** contient les programmes de base comme l'interprète de commandes Bash
- **boot** contient les informations pour démarrer l'OS
- **etc** contient les fichiers de configurations du système ou des applications
- **dev** contient les fichiers associés aux périphériques
- **home** contient les répertoires personnels des utilisateurs
- **lib** contient les bibliothèques partagées
- **usr** contient les applications et bibliothèques utilisateurs
- **var** contient les données écrites fréquemment comme les log

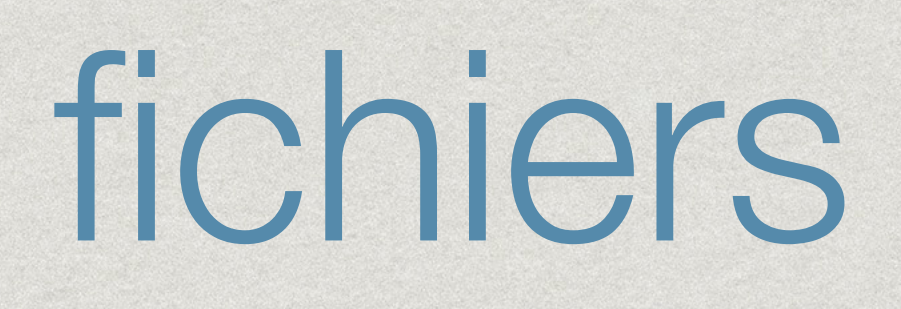

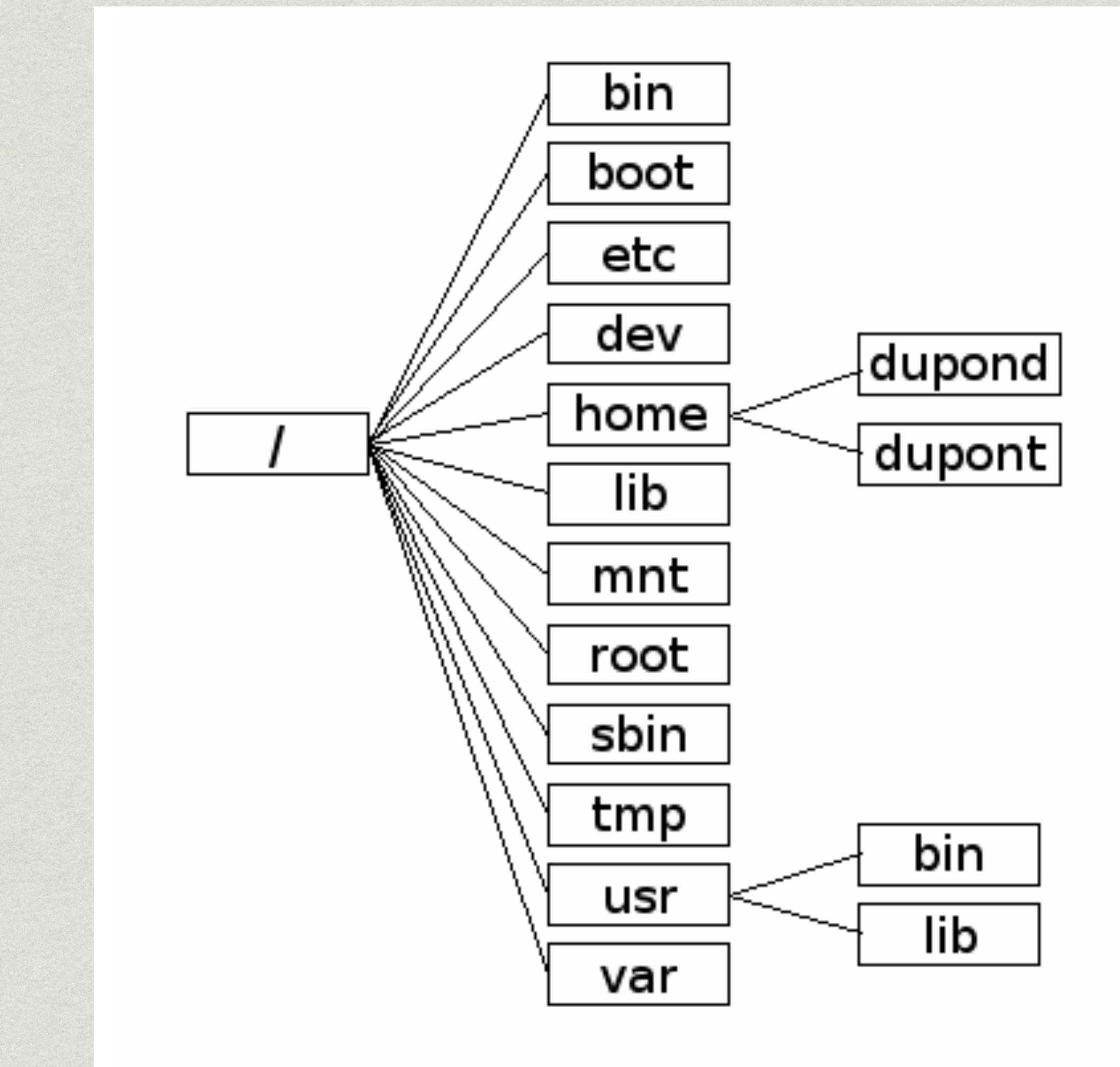

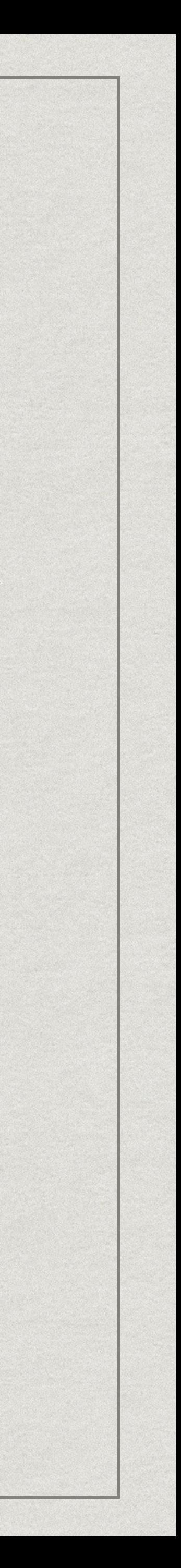

Fichiers

#### Le plus petit élément manipulable de l'arborescence

#### Deux grandes catégories: texte (brut) et binaire (images, son,

exécutables, …)

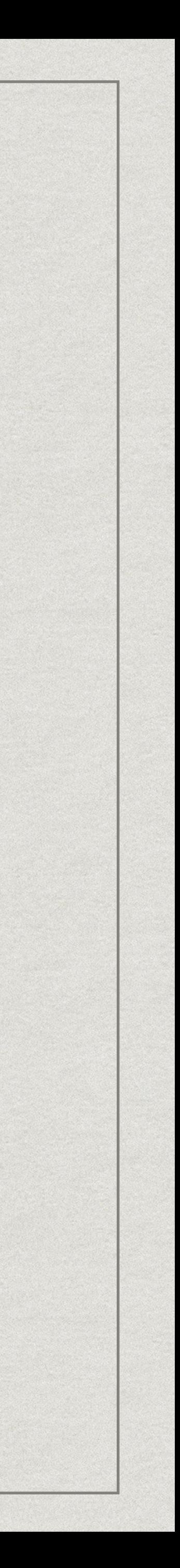

## Nom de fichiers

- \* Exemple classique: mon fichier.txt
	- Un nom: mon\_fichier
- Une extension: .txt. Facultative, mais fortement recommandée Espaces possibles, mais généralement à éviter pour la ligne de
- commande
- Certains caractères interdits (ex: "/") ou à usage particulier (ex: "?", "\*")
- Peut aussi être caché, si préfixé d'un "."

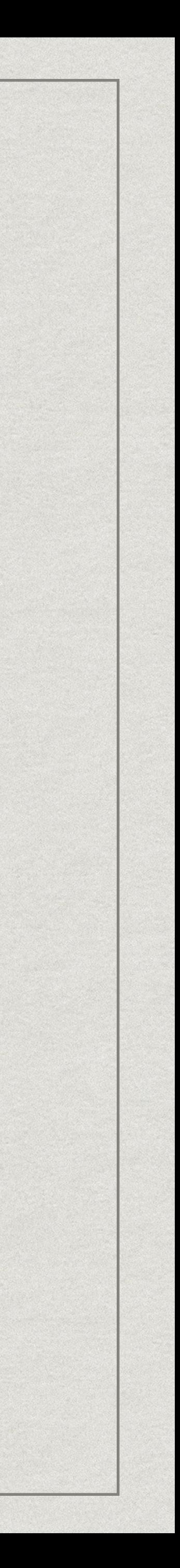

### Dossiers

- \* Aussi connu comme répertoire, folder, ou directory
- \* Permet de regrouper des fichiers sous un thème commun
- \* Un dossier peut contenir d'autres dossiers
- \* L'arborescence d'un système a pour racine le dossier "/"

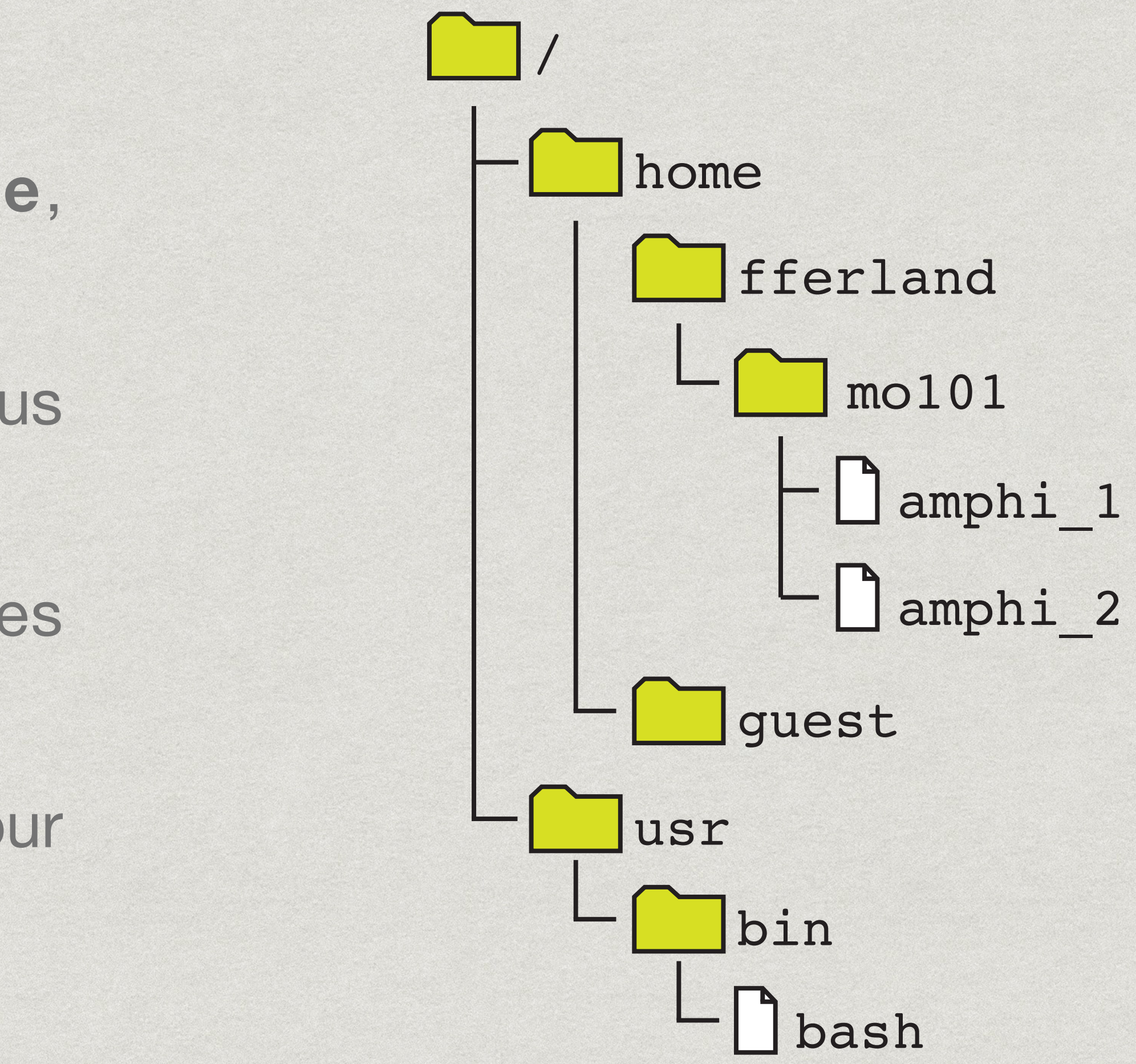

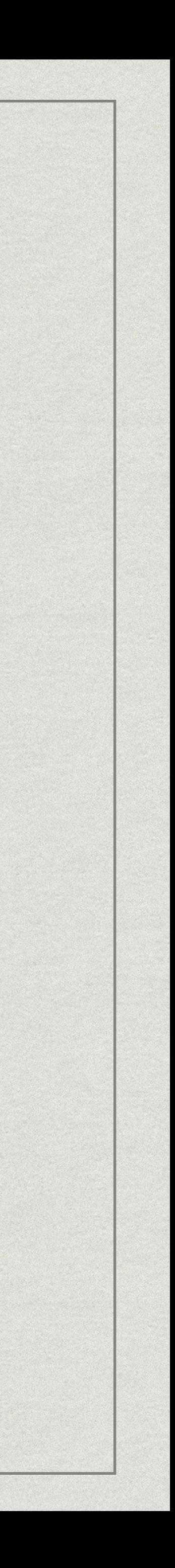

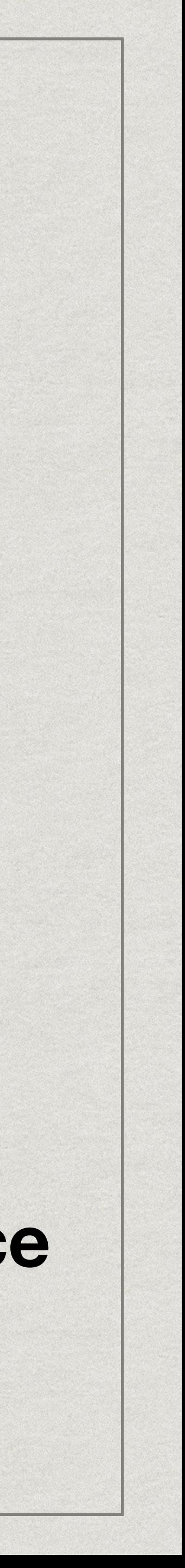

#### /home/alex/docs/sujet.txt

#### **Adresse d'un répertoire ou un fichier depuis la racine de l'arborescence**

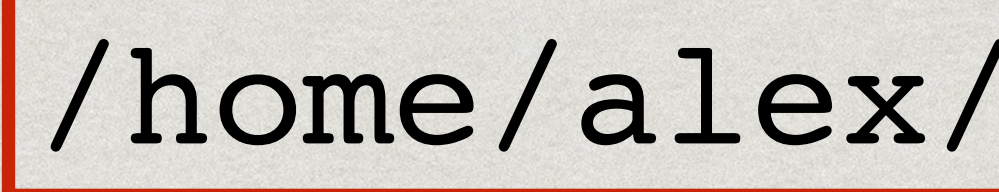

#### /home/alex/docs/sujet.txt

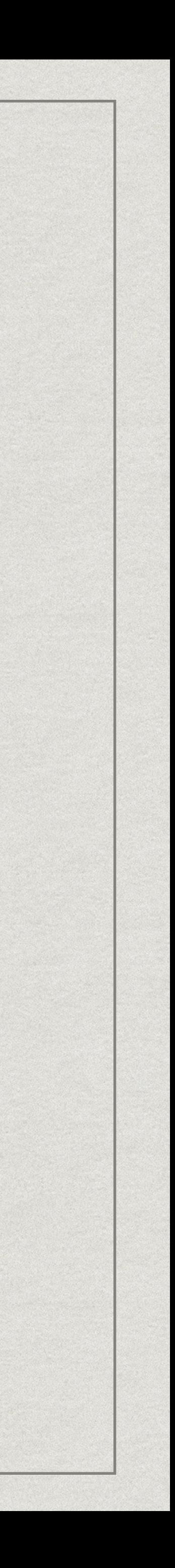

#### /home/alex/docs/sujet.txt

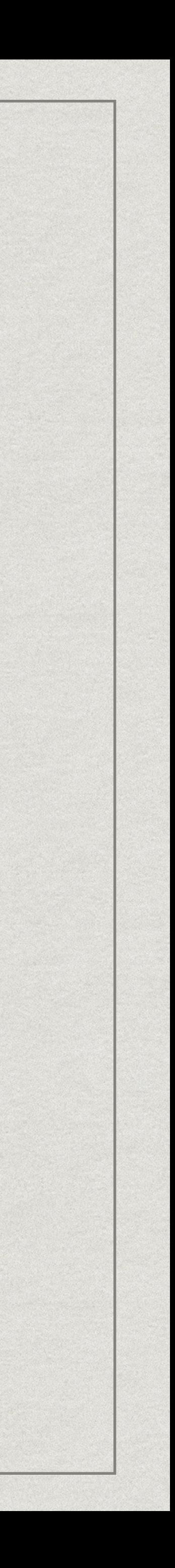

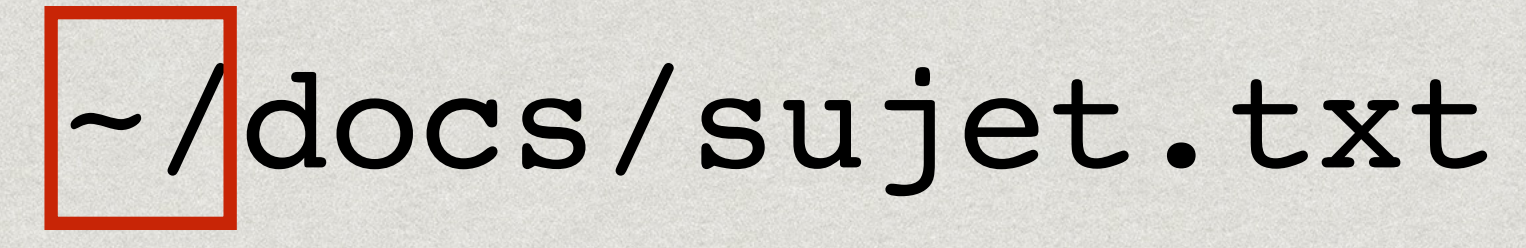

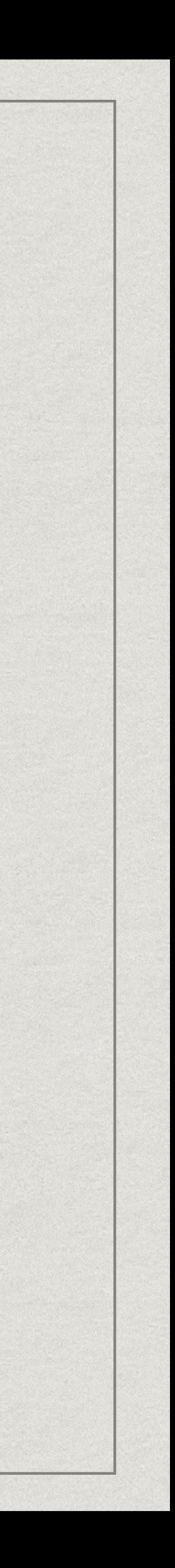

### Chemins relatifs

- fichier.txt: depuis ~/
- fichier.txt: depuis /home/alex/
- ../fichier.txt: depuis ~/docs/
- ../../fichier.txt: depuis ~/docs/images/

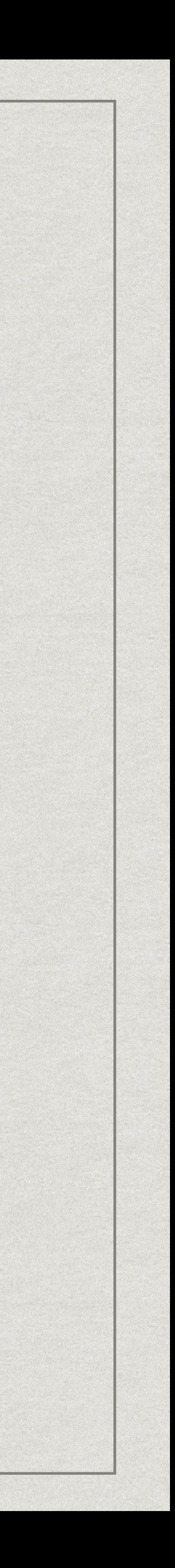

#### /home/alex/fichier.txt

### Chemins relatifs

- fichier.txt: depuis ~/
- fichier.txt: depuis /home/alex/
- ../fichier.txt: depuis ~/docs/
- ../../fichier.txt: depuis ~/docs/images/

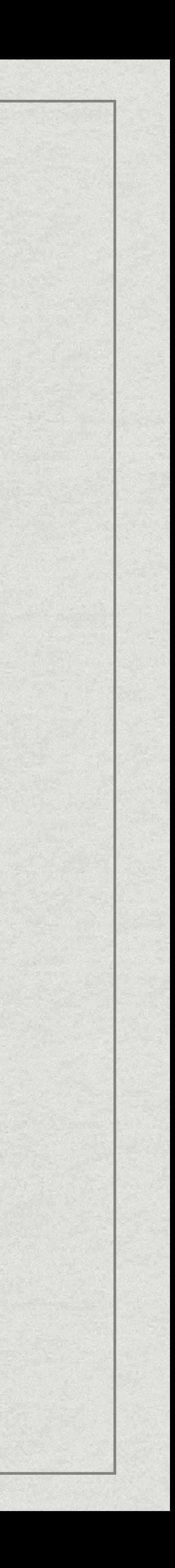

#### /home/alex/fichier.txt

**Adresse d'un répertoire ou un fichier depuis un autre répertoire**

# **Exemples**

• Donnez le chemin absolu pour atteindre concert01.jpg

- Donnez le chemin absolu pour atteindre docs **/home/alex/docs**
- A partir de tmp, donnez le chemin relatif pour atteindre Place.jpg **../home/alex/images/Plage.jpg**
- A partir du répertoire images chez john, donnez le chemin relatif pour atteindre le répertoire tmp **../../../tmp**

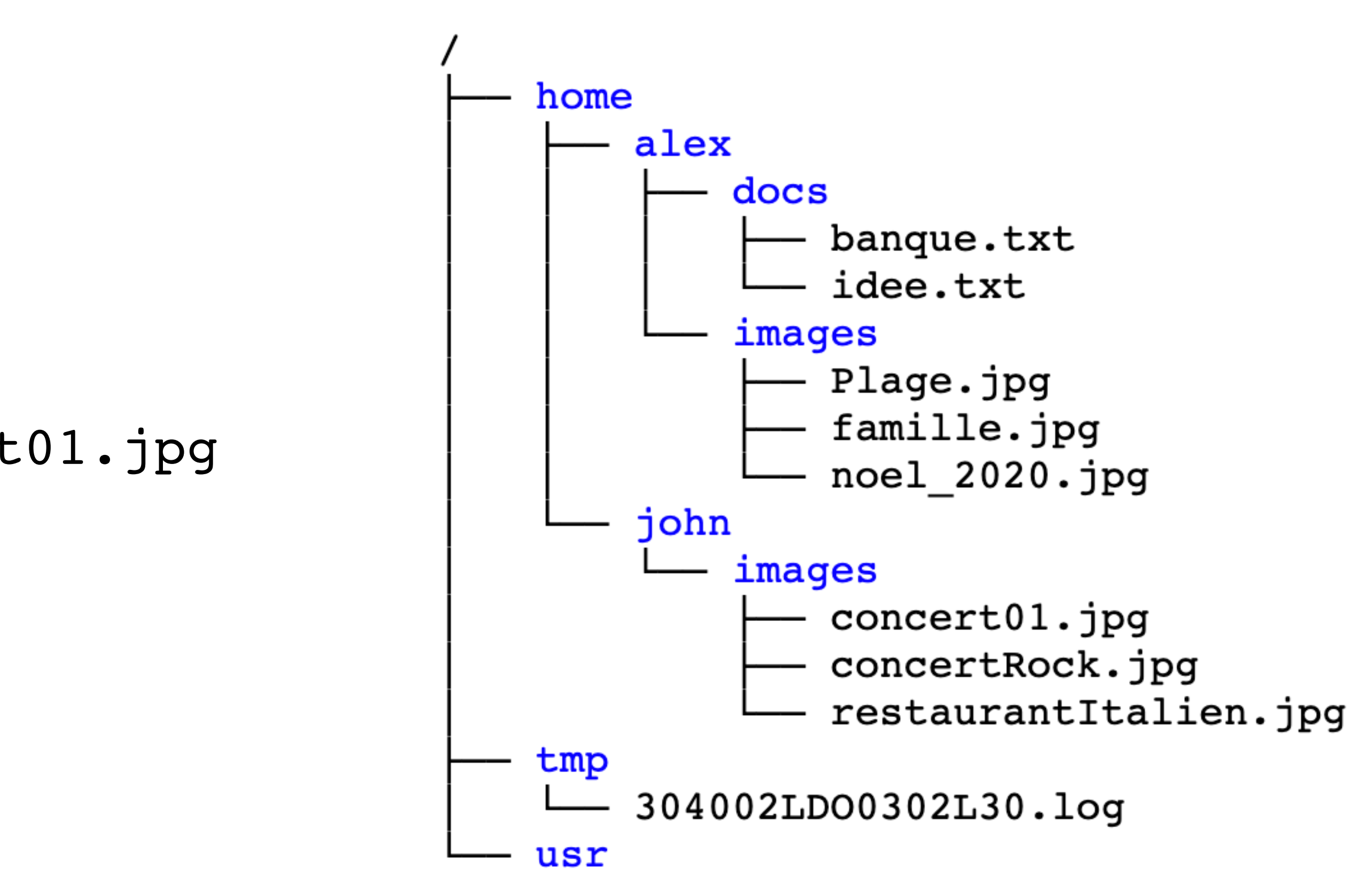

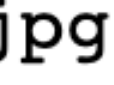

#### **/home/john/images/concert01.jpg**

## Symboles à retenir

- /: Séparateur de dossier, et/ou racine de l'arborescence ./: dossier en cours (généralement facultatif)
- .fichier: Fichier caché
- ../: dossier parent
- ~/: dossier personnel

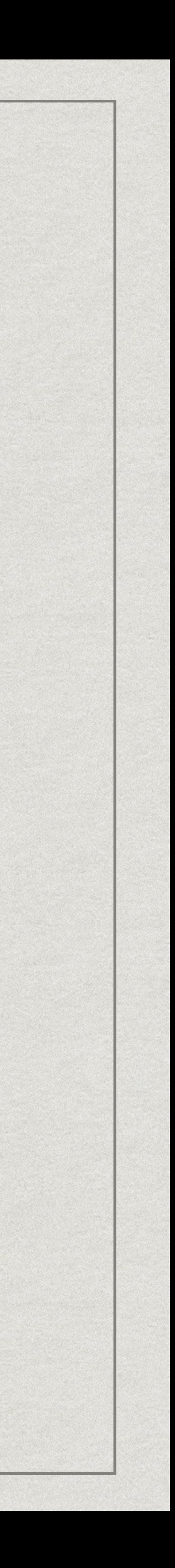

### Droits d'accès

- Trois types d'accès :
	- Lecture
	- Écriture
	- Exécution ou accès au contenu
- Propriétaire
- Groupe (du propriétaire)
- Tous les autres utilisateurs
- $ls -l$

64 23 jul 2020 dir1 64 23 jul 2020 dir2 f 64 23 jul 2020 dir3

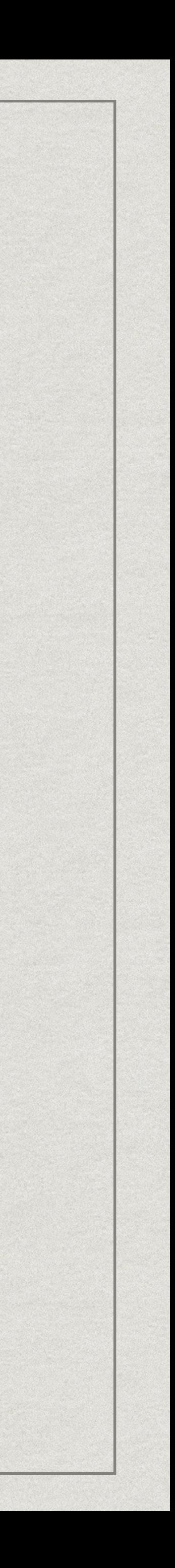

#### Trois catégories d'utilisateurs :

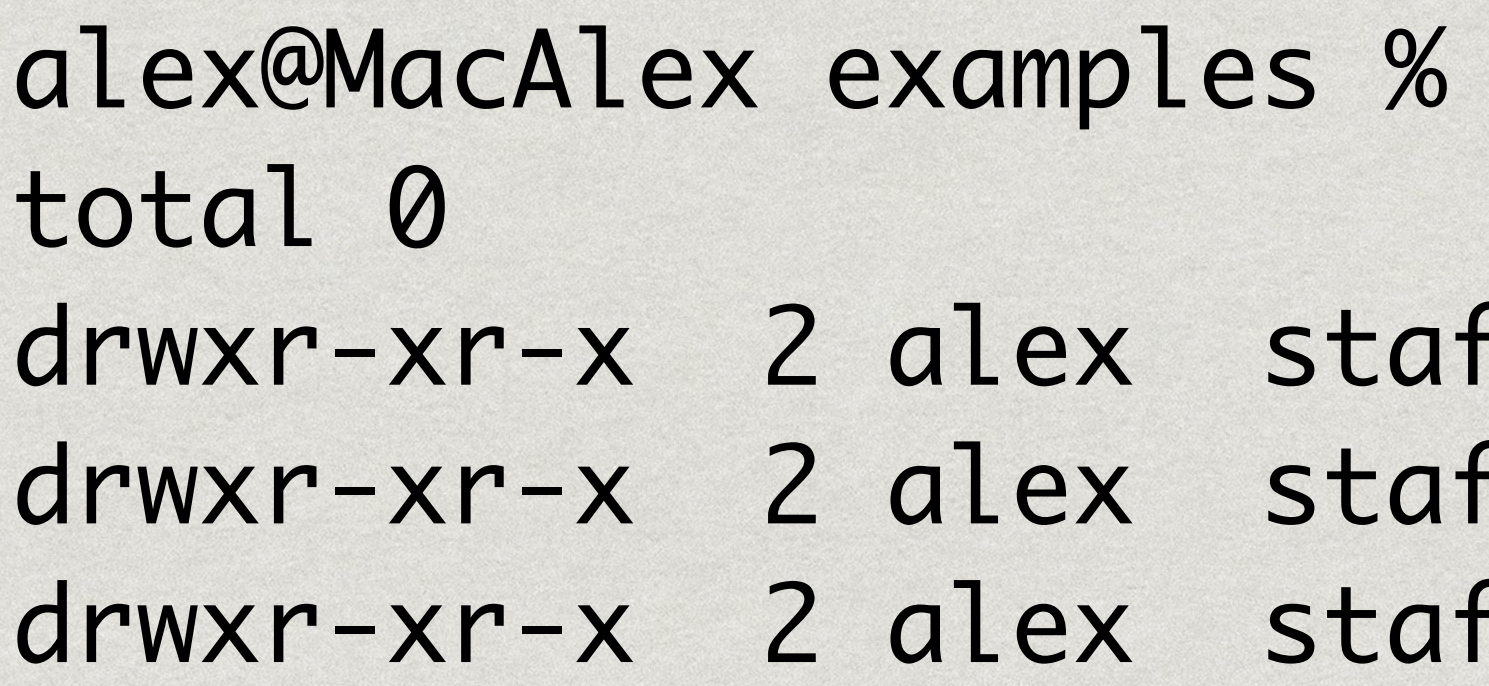

## **PARTIE 2 : LIGNE DE COMMANDE**

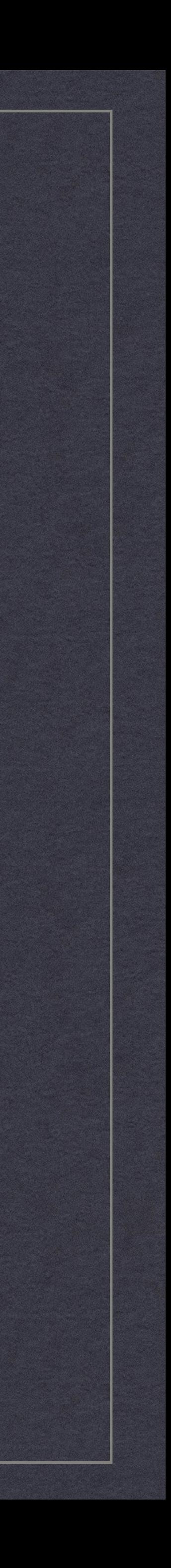

## Terminal

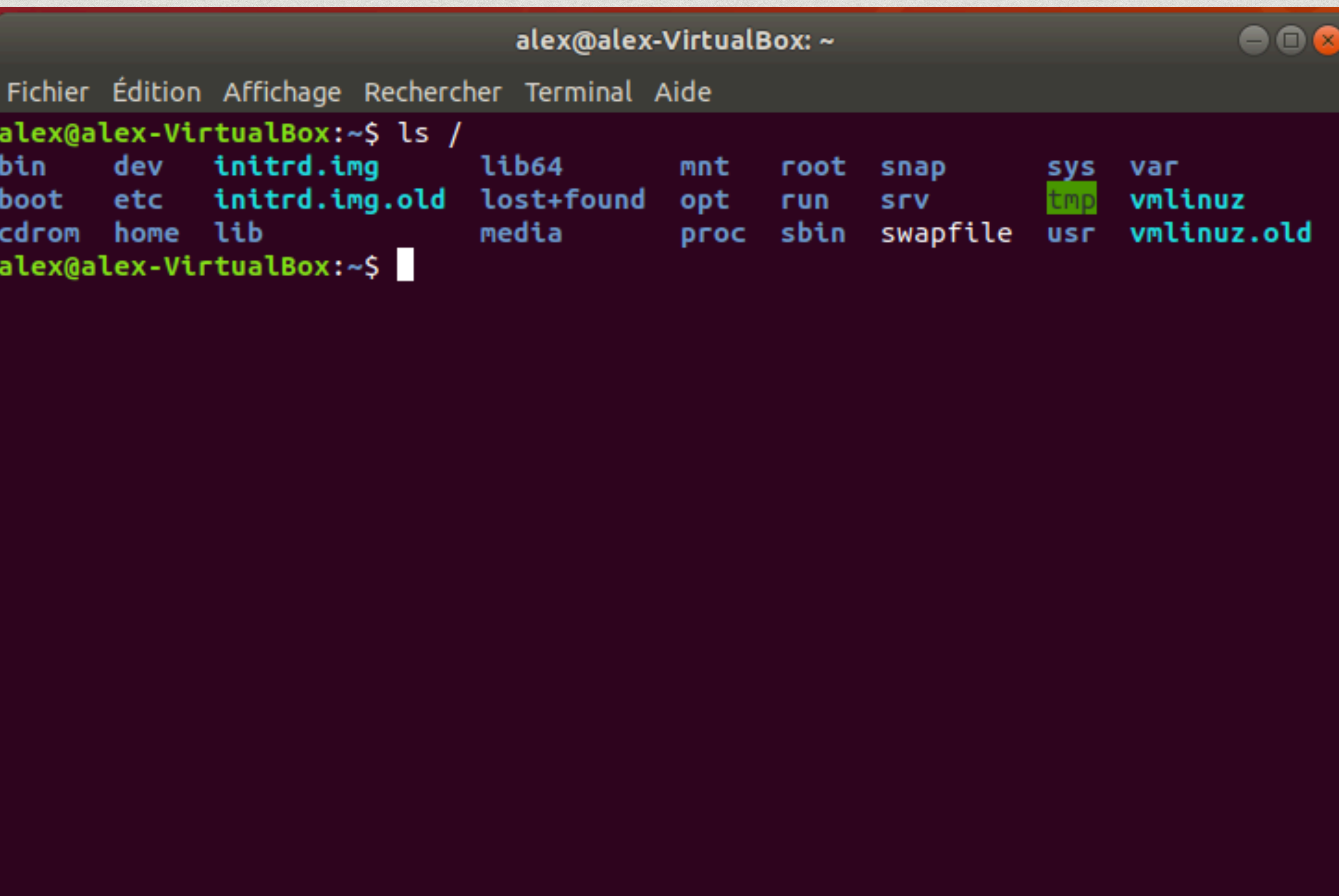

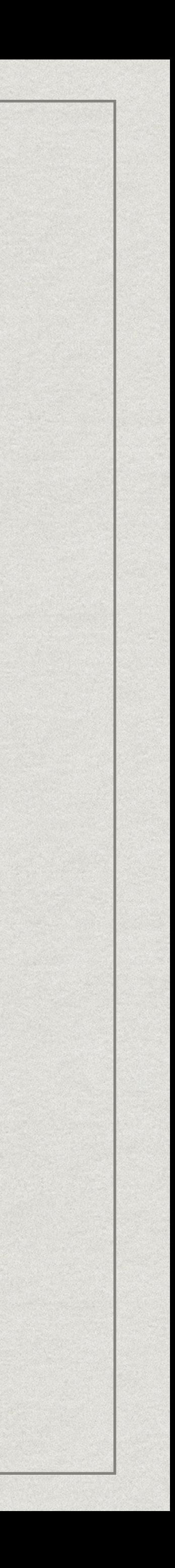

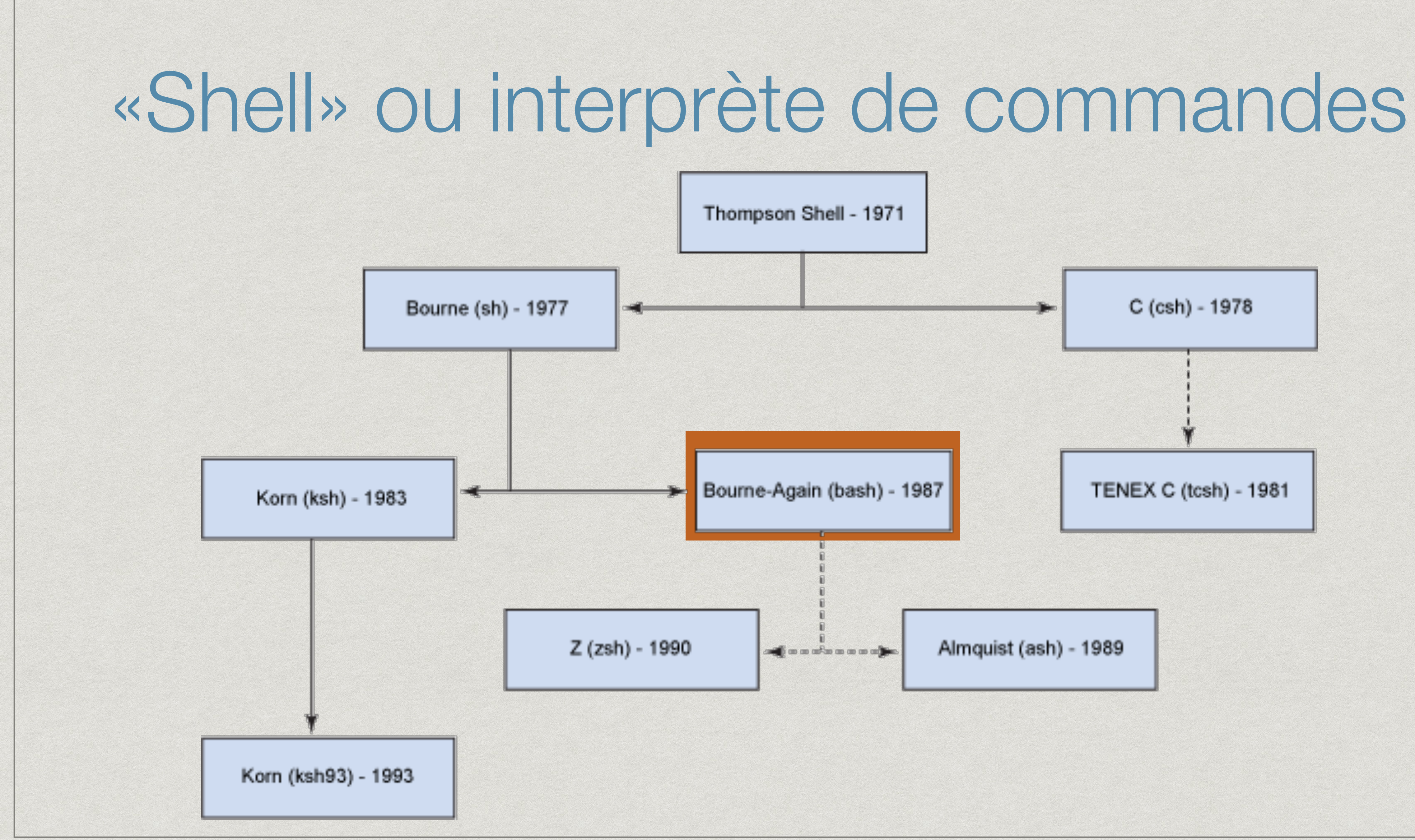

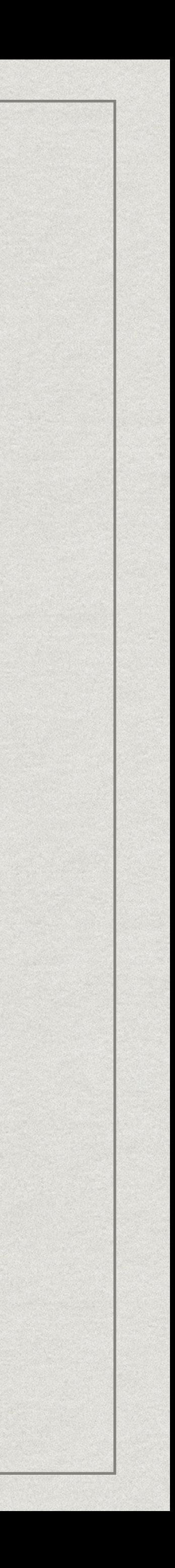

## Invite de commande

- 
- chapoutot : le nom de l'utilisateur
- alex-VirtualBox : le nom du poste
- ~ : Le dossier courant
- 

 $\mathbf{K}$  Format du prompt décrit par la variable PS1="\u@\h:\w\\$

\$ : Droits d'accès (normal ou administrateur) et début de commande

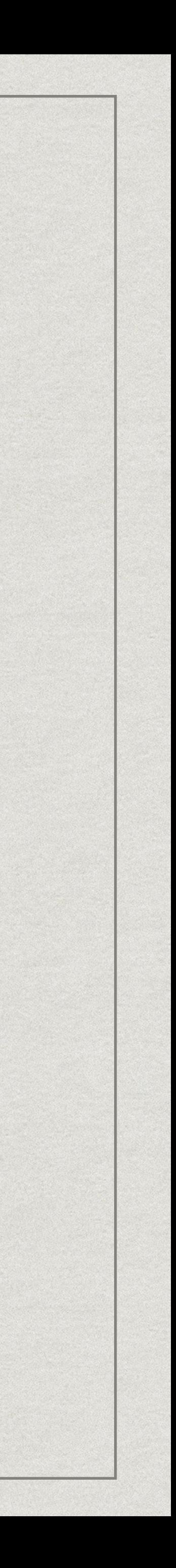

#### chapoutot@alex-VirtualBox:~\$\_

Exemples de commandes

[chapoutot@alex-VirtualBox:~\\$ wget https://perso.ensta-paris.fr/](https://perso.ensta-paris.fr/~chapoutot/teaching/shell-liesse2021.tgz) [~chapoutot/teaching/shell-liesse2021.tgz](https://perso.ensta-paris.fr/~chapoutot/teaching/shell-liesse2021.tgz)

chapoutot@alex-VirtualBox:~\$ tar -xvzf shell-liesse2021.tgz

chapoutot@alex-VirtualBox:~\$ find racineLiesse2021 -type t -name "T\*"

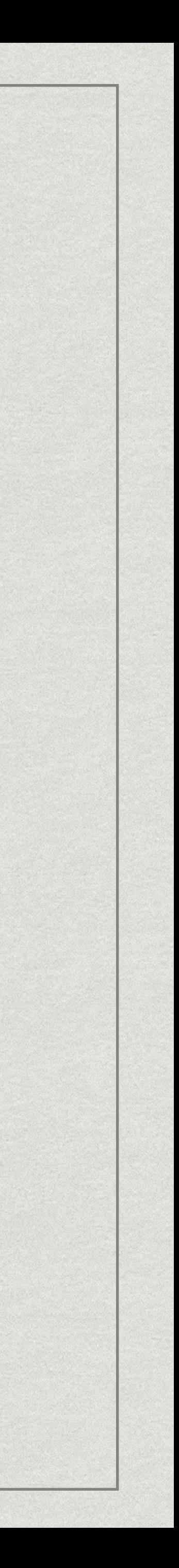

### Différents types de commandes

#### Dans le terminal il y a deux types de commandes:

#### les **commandes builtin,** celles fournies par Bash

- 
- 
- les **commandes systèmes,** celles fournies par la distribution Linux

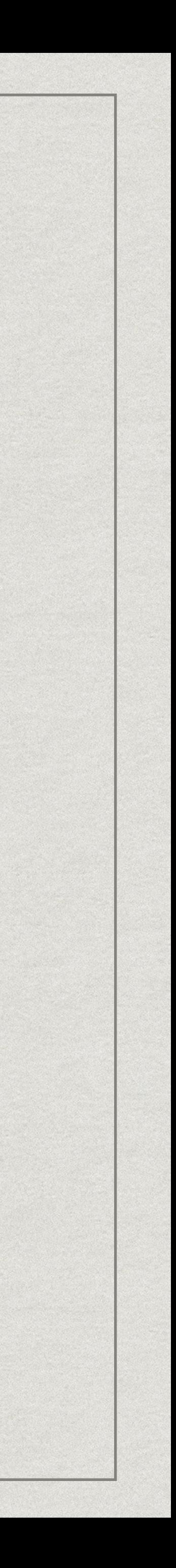

## Différents types de commandes

**variable** PATH chaîne de caractères qui contient des noms de répertoires séparés par des : où il faut chercher les commandes utilisées usuellement

- La commande which recherchent parmi les répertoires contenant des commandes l'adresse de la commande passée en argument
- La commande type -t [-a] permet de savoir comment est exécuté une commande (builtin ou système)

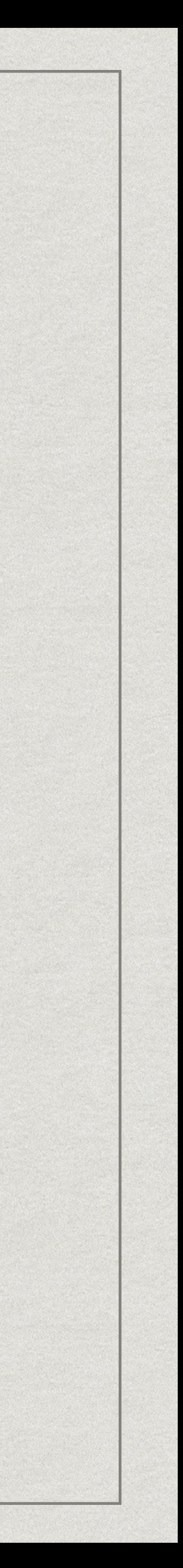

## Différents types de commandes

#### Documentation d'une commande système man ls

Documentation d'une commande builtin help cd

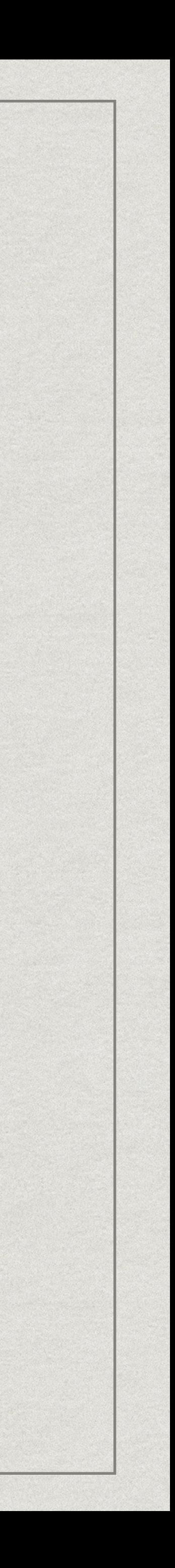

## Configuration du Bash

#### Fichier de configuration .bashrc à la racine du dossier personnel,

#### Bash gère les **alias** permettant d'avoir des raccourcis de commande.

- *i.e.*, à l'adresse
	- /home/\$USER/.bashrc
- - alias rm='rm -i'
	- alias ll='ls —color=auto -l -h'

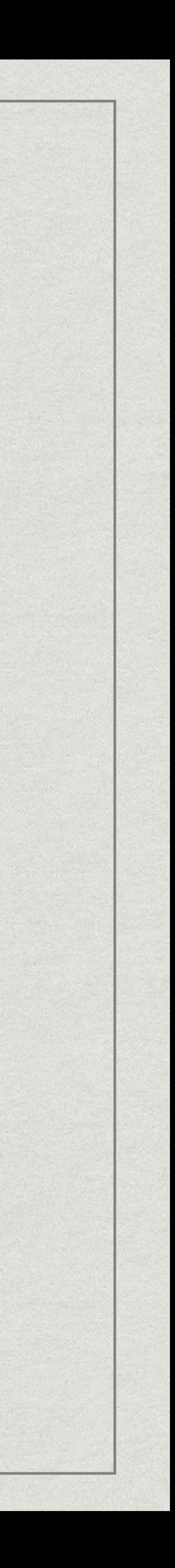

## Configuration du Bash

## **Alias recommandés pour tous les systèmes**  alias rm='rm -i' alias ls='ls —colore=auto' alias la='ls -a'  $*$  alias  $11 = '1s -1 - h'$

alias grep='grep —color'

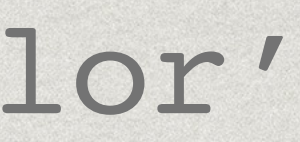

34

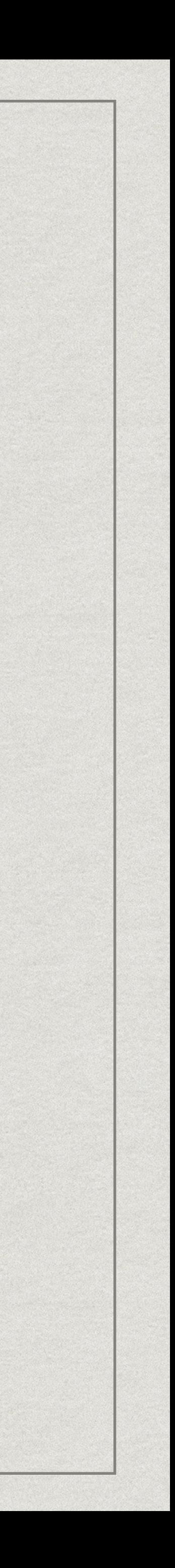

## Configuration du Bash

Après modification du fichier .bashrc il faut soit quitter et relancer le terminal soit charger à nouveau le fichier de configuration source ~/.bashrc

- 
- 
- 

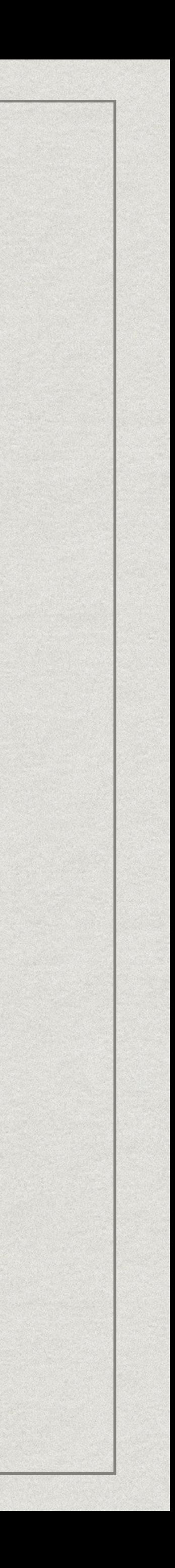

## Commandes utiles

Se déplacer dans l'arborescence **cd** (Change Directory) Lister le contenu d'un répertoire **ls** (List Segment) Créer un répertoire **mkdir** (MaKe DIRectory) Supprimer un répertoire vide **rmdir** (ReMove DIRectory)

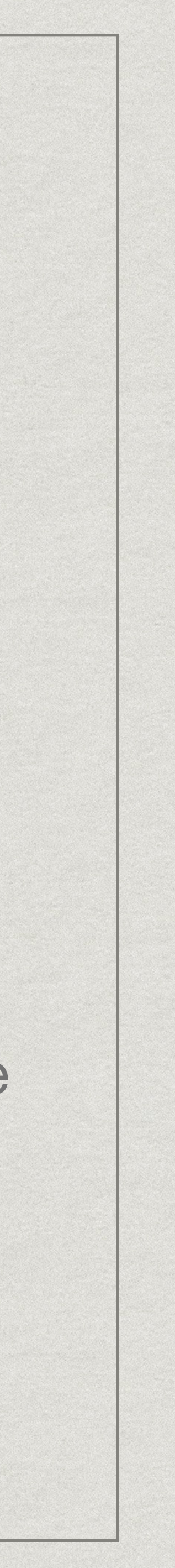

- Afficher le chemin absolue du répertoire courant
	- **pwd** (Print Working Directory)
- Changer les droits d'accès
	- **chmod** (CHange Files MODes)
- Chercher des éléments de l'arborescence
	- **find**
## Construction de commandes

mkdir -p dossier/sous-dossier

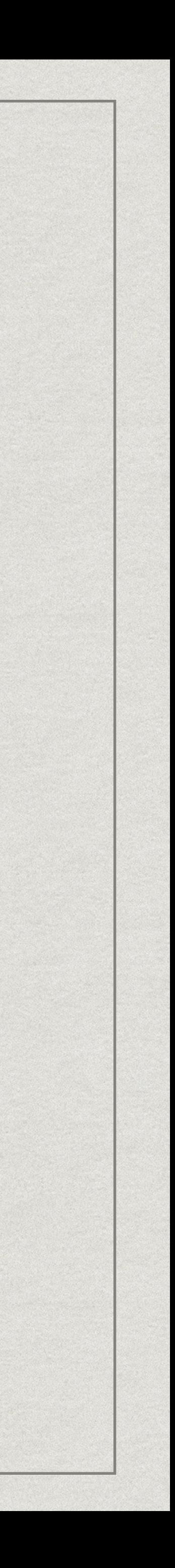

# Construction de commandes

# $m$ kdir $|-p$  dossier/sous-dossier

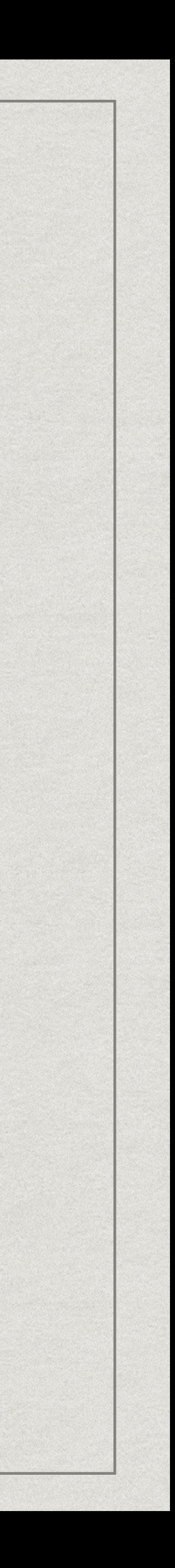

## **Exécutable Arguments**

# Construction de commandes

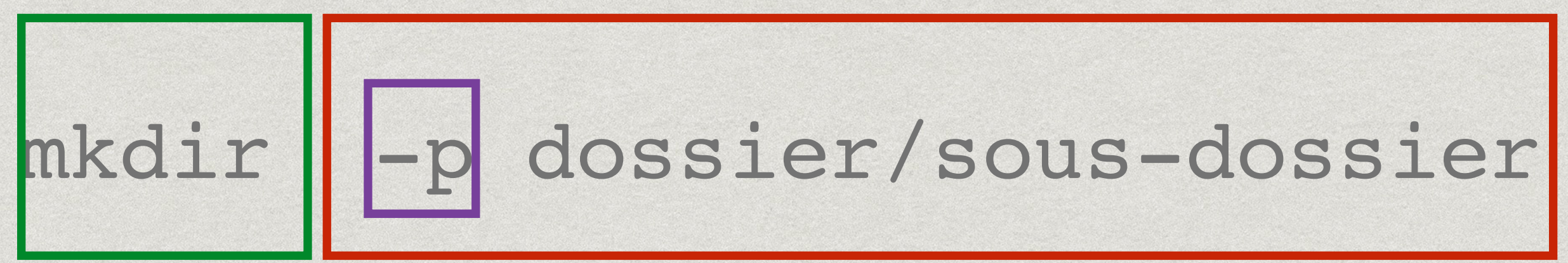

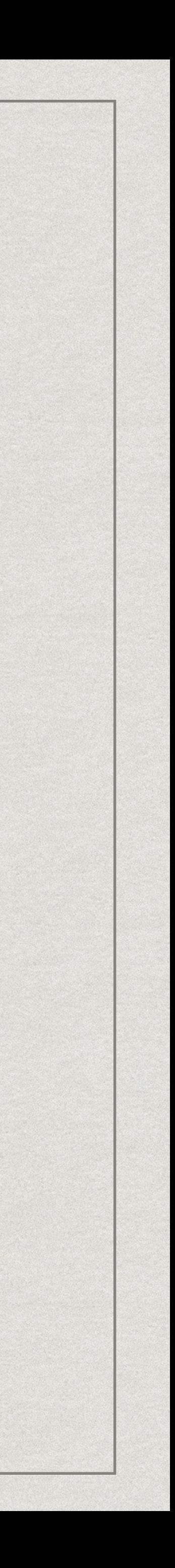

## **Exécutable Arguments**

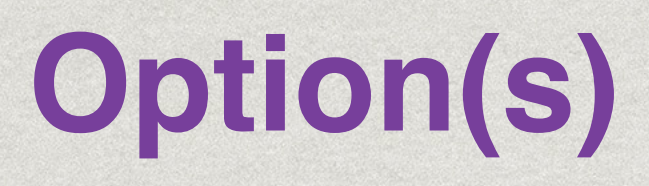

# Commandes et options

## Les options peuvent modifier grandement le comportement d'une

- commande
- Par exemple pour la commande « ls »
	- **-S** : trie les fichiers par taille
	- puis par ordre lexicographique
	-

**-t** : trie les fichiers par date de modification (+récent en premier)

**-R** : affiche le contenu des dossiers de manière récursive

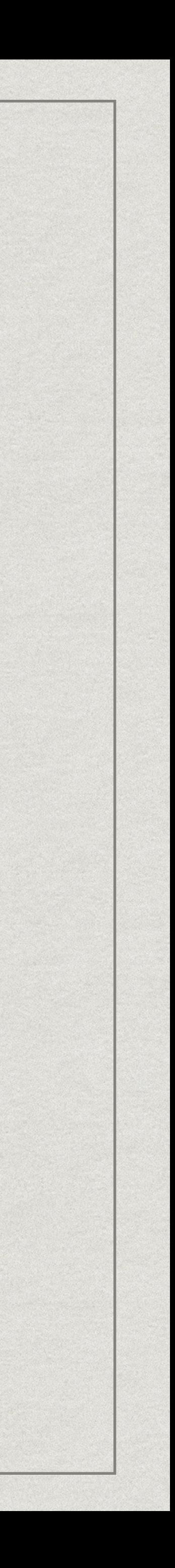

# Sélection de fichiers

- grâce à des **patterns**
	- \* Caractère ? : Un et un seul caractère
	- \* Symbole \* : Aucun ou plusieurs caractères
	- \* ∏ : intervalle de caractères, p. ex., [A-Z], [a-z], [0-9]
	-

## \* Il est parfois utile de sélectionner plusieurs fichiers en une seule fois

## \* {} : alternatives séparées par des virgules, p. ex., A\*. {txt, jpg}

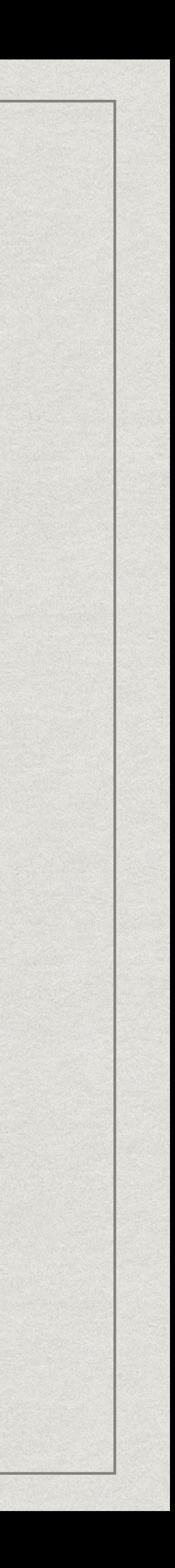

- ABC
- \* Test
- \* Test1
- \* Test2
- \* Test30

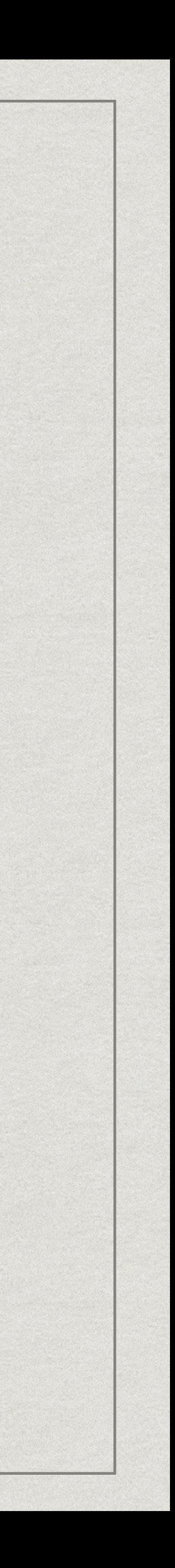

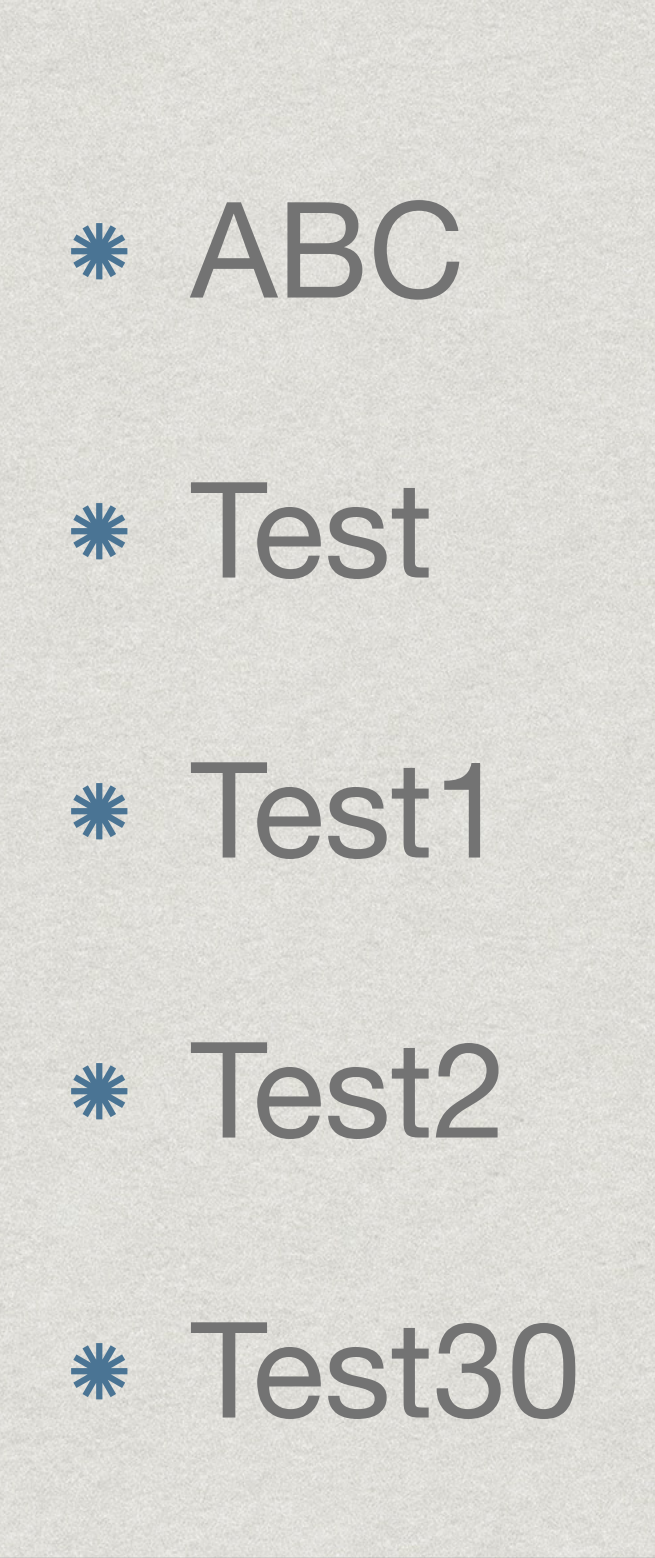

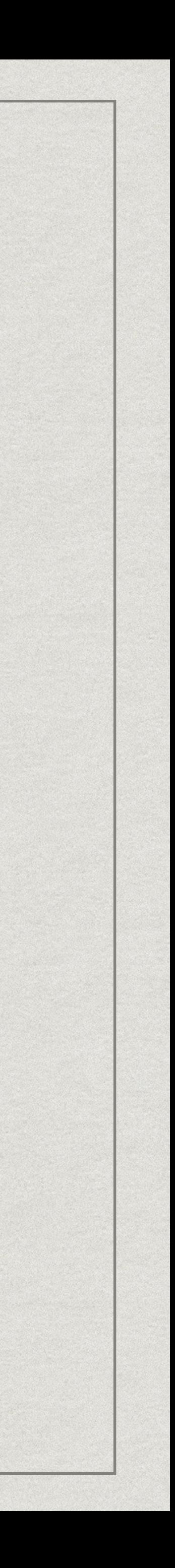

ls \*

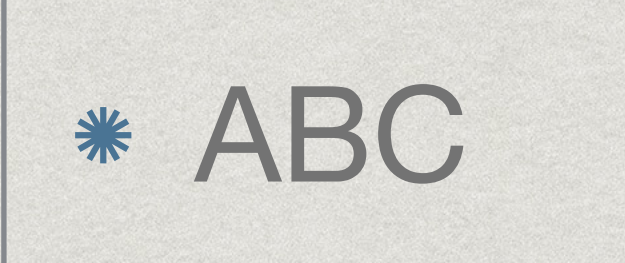

\* Test

- \* Test1
- \* Test2
- \* Test30

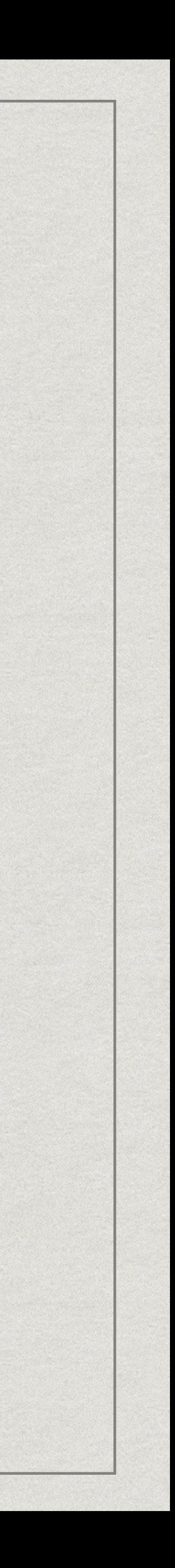

## ls A\*

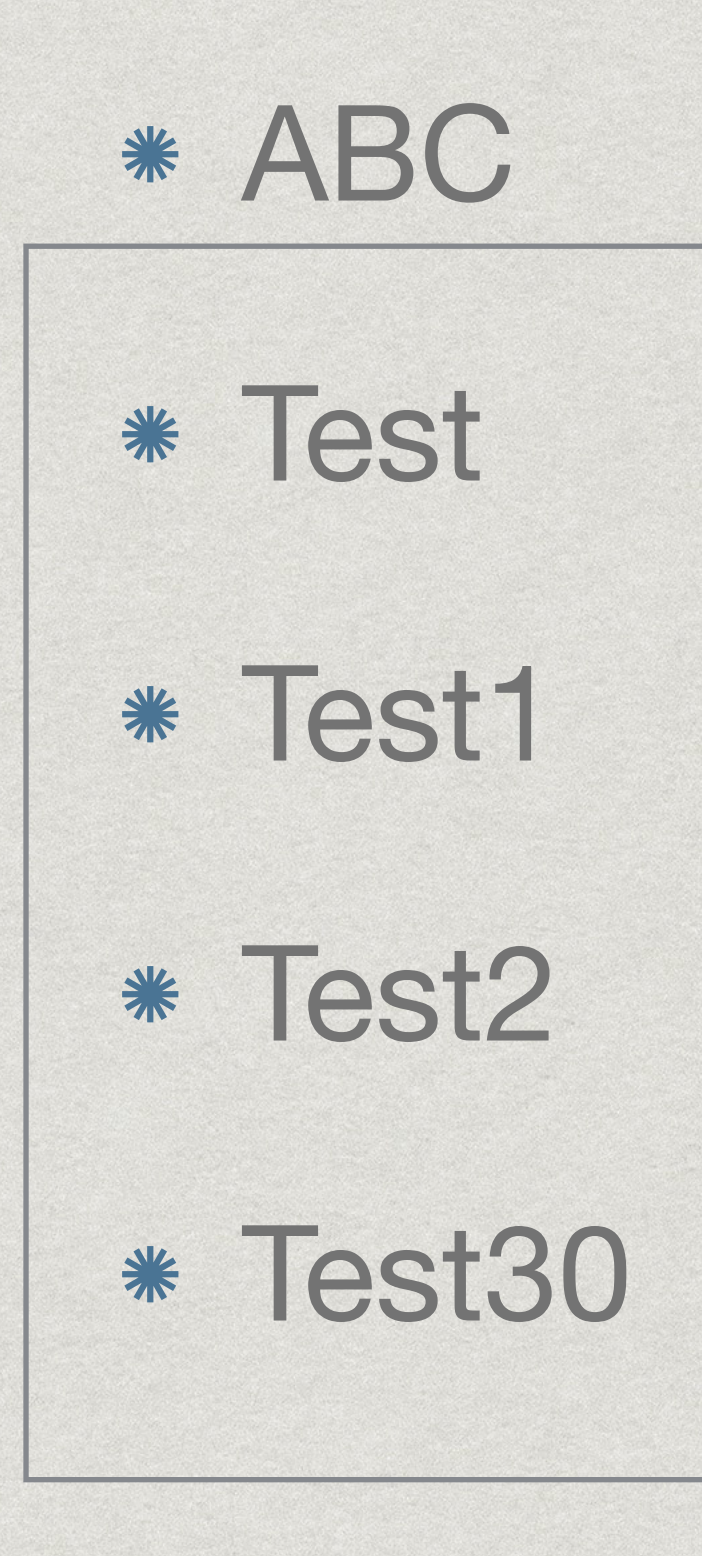

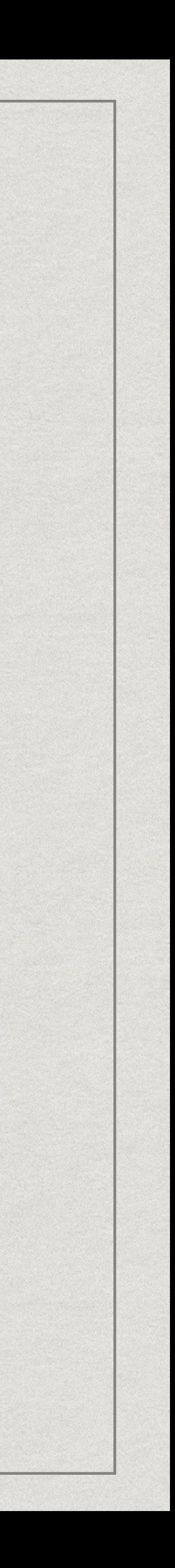

## ls Test\*

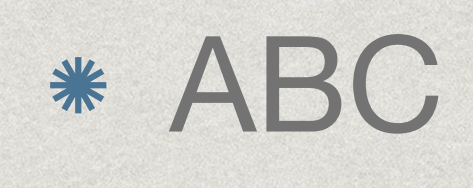

### \* Test

\* Test1

\* Test2

\* Test30

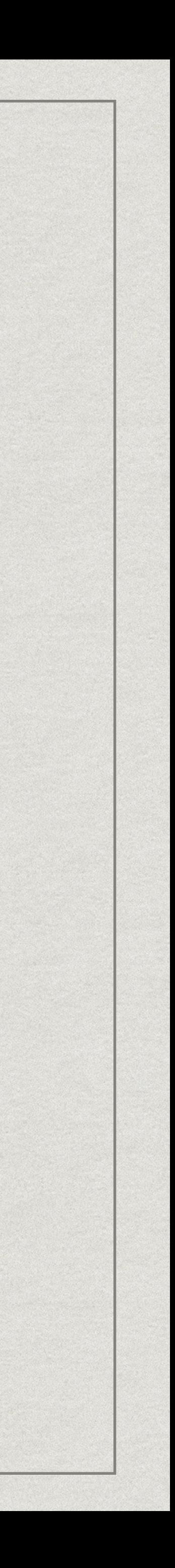

## ls Test?

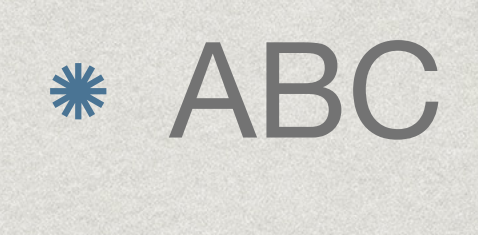

### \* Test

\* Test1 \* Test2 \* Test30

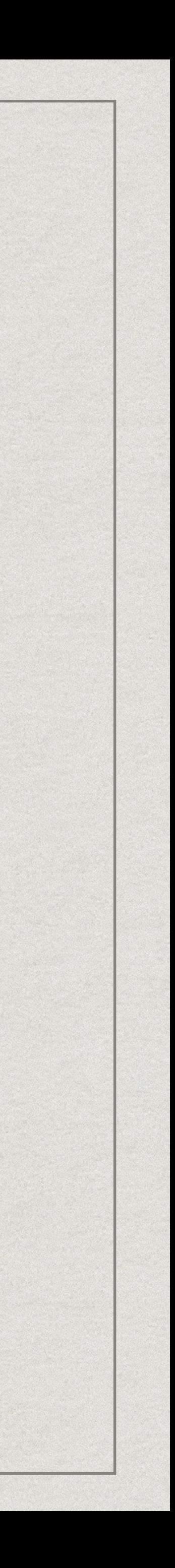

## ls ?est?\*

### \* Test30

Test300 Test301

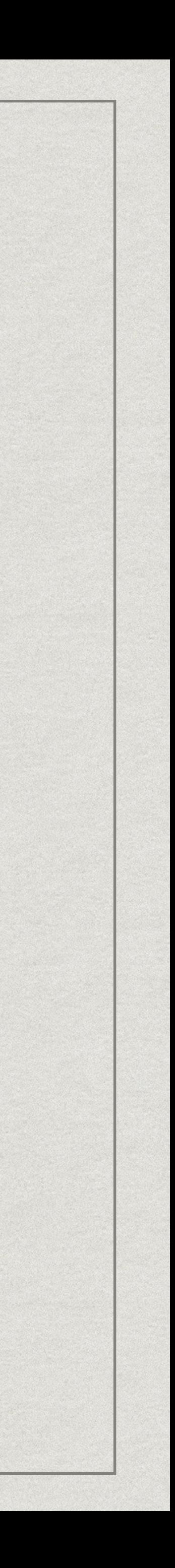

## ls Test30?

- \* Test30
- Test300
- Test301
- Vide01
- Vide02
- Wagon.txt

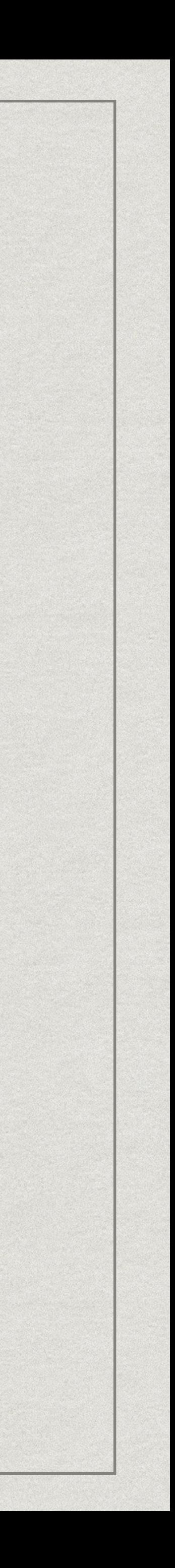

## ls \*{id,go}\*

# Modifications des droits d'accès

- [ugo] choisir le groupe d'utilisateurs
- \* [+-] ajouter ou enlever des droits
- \* [rwx] designer les droits à modifier
- \* [-R] de manière récursive

```
alex@dhcpuei20 images % ls -l
total 0
-rw-r--rw- 1 alex staff 0 15 avr 15:17 concert01.jpg
-rw-r--r-- 1 alex staff 0 15 avr 15:17 concertRock.jpg
-rw-r--r-- 1 alex staff 0 15 avr 15:17 restaurantItalien.jpg
alex@dhcpuei20 images % chmod o+x-r concert01.jpg
alex@dhcpuei20 images % ls -l
total 0
-rw-r---wx 1 alex staff 0 15 avr 15:17 concert01.jpg
-rw-r--r-- 1 alex staff 0 15 avr 15:17 concertRock.jpg
-rw-r--r-- 1 alex staff 0 15 avr 15:17 restaurantItalien.jpg
alex@dhcpuei20 images %
```
La commande **chmod** chmod [ugo][+-][rwx] [-R] file

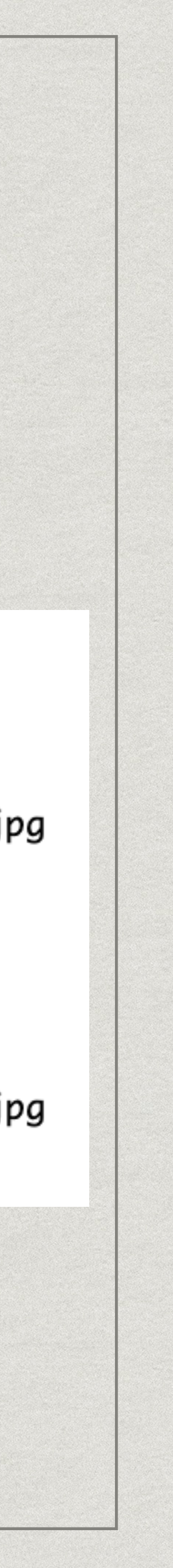

# **PARTIE 3 : MANIPULATION DE FICHIERS**

![](_page_50_Picture_2.jpeg)

# Deux types de fichiers

### **Fichiers textuels**

- Lisible directement depuis le terminal
- Nécessite un encodage particulier

## **Fichiers binaires**

Difficile à visualiser sans transformation (texte ou graphique)

![](_page_51_Picture_10.jpeg)

<DB>k,q<B7><8A><U+07B6><B3>^Y^X^\<D4><D1><C<FD>j4C<DC>d~b<B6>m<84>.<A1><90><E7> <E9>@^P<C7>k<81><93>C<C4>^G<BD>L<B8><9E>ESCL+<F2><ED><D1>G,k&X<AE>ny<B9>>\^?<DC> S<C9><FF>^@x<FF>^@<u><85>^@W</u><92><E4>y<9E>U<BA><F9><AE><mark>8'</mark><F8>W<EA>jX`<F9>@^0<BD><u><BB></u> ^Z^D<8D>B<A8><E9><8A>P<BE>9<A0>^M<B8>e=^0\_V<D4>^M^^Gc\ **^A<U+008F><A0><A3>** <BC>r<91><C8>5<A3>^U<C8>^DP^GP<87><DF>5%cEt3<C1><AD>^T<B8>M^Y4^AD<8A><A9>-<E4>1 ^S<B9><8F>@9&<99>^\<B7><mark>B</mark><B1>ESC<<A5>^]<CF>S@^W<mark>K</mark>^A<F5><F4><A4><E4><F5><E2><91>^P <E3><93><EA><mark>i</mark><F4>^@QEW<BB><B6><B3><8C><CD>u"5<mark><B9>&</mark><A0>^K^U<mark>^</mark><E6><EA><DA><CE># 5H^R^N<EC>q\<B5>Ljo/2<9A><80<F9><ED>(<C2><FE>^C<A9><AC>{{<B2><8D><A5><FB>F<A5>+^L9 ^E<FE><E8>?<EC><AF>A@^Z<97>>&<BA><BC><CC>z^\ESC<97><A7><9F>/J<DC>^N<A6><B1"K( <B9><D5>fk。#w<DC>\_<A2><U+1299BC>^H<mark>6</mark><F4><CF>A<FE>^C<BD>Y<83>G<D5>D^E<B4>M<FC>0 <CB>c<D9>^?C^@<A7>-@<E3><E5>^]^E;<D7>N<D4><F5>?<9A>^H<FC><A8><9B><FE>ZJ0?^E<EA> ^?<95>v6^Z%<8D><83>y<AA><A6>Y<B1><8F>1<F9>?<87>a<F8>V<C5>^@s<F6>~^Z8<B6>I;<FD> <AA>@<E7>D<9C><8C><FB>/AD^E5<99>W<96>8<AA><97>W<91><DB><C0>F<C8>A\@<CF>4^AV<A8> ]\_<C3>m<90><C4>dU^XN<A7>vD<83><FD>^]=T<A9><FF>^@<80><FF>^@<8D>D^2<B8><B8>7R<8F> 2C<FD><EE><83><E8>;P^E^Csy<A8>@<EB>^D'^X';F^?^^<B5>^E<97><87><C7>^Sjo<E7>?<F7>^G **<DC>^\_<E3>D5^T^@<D5>E<80>%<8E>^@^\^AY<F7>^ZM<95><C1>/<B3>+<FF>^@^R<mark>p^?^\_Z</mark><D0>wHb** <90><AA><BC><92>x^B<BC><C3><C4>^?^V<BC><mark>1</mark><A1>^W<82><D5>Yr<BC>1<mark><BC>1</mark><84><8D><80><FB> <B9><E3><F2><CD>^@<mark>UW</mark><96>^W<F6><80><BC>^?<BF><8D>^?<BB><F7><8@><FA>^?<85>@^Z<BF><mark>@</mark> ^0<mark>h</mark><CA><mark>c</mark><96><E7><mark>bQ</mark><FE><AA>//<99><81><F4>=<87><E2>k<C5>TK<F1>g<C5>Z<E8>xRq<A7>J^F8 2ESC^^<EF><D4><FE>^X<AF> <9E>2<99><8B>^^^\_<93><91><C1><E7><D4><D0>^GY<F1> <C4>^V ^\_^P<E6><B7>}CK<86>^SfF<E1><E1><98>^?<C7><C0><DA><mark>s<8F>0c</mark><E5>=1\<<F7>G\$<82>}<EA> <8D><C5>□<sup>≈</sup>ESC<CC>^C<8C>^^^^N~<B5><9E><D7><mark>-- C</mark><C7><CA><FF>^@{<FA>P^D<93>L<C7>^X8 <AC><C7>L<B9>SAAL<B8><94>^U<CC>c<U+DED4D><8B><83><8E><98><FC><E8>^@<9A>L<A3>

# Fichier binaire

Exemple d'un document PDF

amphis — less amphi\_1.pdf —  $80 \times 24$ 

## Encodage du texte

## Objectif : permet d'associer un caractère à une valeur numérique Plusieurs types: ASCII, ISO 8859-1, UTF-8, …

![](_page_53_Picture_2.jpeg)

![](_page_53_Picture_4.jpeg)

ASCII

- \* Inventé en 1960, conçu pour la télé-impression
- Chaque caractère est enregistré sur 7 bits (0-127)
- $*$  Inclut des codes de contrôle pour terminaux
- N'inclus que l'alphabet latin, et sans accents

![](_page_54_Picture_6.jpeg)

![](_page_55_Picture_8.jpeg)

Source: www.LookupTables.com

![](_page_55_Picture_3.jpeg)

# UTF-8 (Unicode)

- L'ASCII est encodé sur 7 bits, mais stocké sur des octets (8 bits, 0-255)
- L'UTF-8 se sert du bit additionnel pour différentier un caractère ASCII traditionnel et un caractère étendu
	- 0-127: ASCII
	- 128-255: Points de contrôle et caractères additionnels
- Un point de contrôle indique que le(s) prochain(s) octet(s) est un caractère étendu
	- Plus d'un million de caractères disponible, incluant plusieurs alphabets et émoticônes (*emoji*)

![](_page_56_Picture_8.jpeg)

# Archivage

- Permet d'enregistrer une arborescence en un seul fichier
- Utile pour transporter ou sauvegarder à long terme des fichiers
	- Particulièrement pour vos remises de travaux !
- L'arborescence peut être récupérée par le processus inverse: le désarchivage
- Ne compresse pas les fichiers l'archive prend tout autant de place que l'arborescence originale

![](_page_57_Picture_7.jpeg)

## Compression

### Réduit la taille d'un ensemble de données en exploitant les motifs

Est sans perte d'information (*lossless*) - À ne pas confondre avec des techniques comme le MP3, JPEG et autres algorithmes à perte

- répétitifs.
- d'information, perceptible ou non
- sous UNIX/Linux.

Plusieurs algorithmes disponibles, gz et bz2 étant les plus populaires

![](_page_58_Picture_8.jpeg)

![](_page_59_Picture_3.jpeg)

![](_page_59_Picture_0.jpeg)

![](_page_60_Picture_3.jpeg)

![](_page_60_Figure_0.jpeg)

# A retenir archivage/compression

Une seule commande pour archiver/compresser **tar -cvzf nom-archive.tar.gz dir file … tar -cvjf nom-archive.tar.bz2 dir file …** 

Une seule commande pour décompresser/désarchiver

**tar -xvzf nom-archive.tar.gz**

**tar -xvjf nom-archive.tar.bz2**

- 
- 
- 

- 
- 
- 

![](_page_61_Picture_12.jpeg)

## Les commandes utiles

- Créer un fichier vide (mais pas que)
	- **touch nom-fichier**
- Copier un fichier/répertoire
	- **cp [-r]**
- Déplacer un fichier/répertoire ou renommer

### **mv**

- Supprimer un fichier/répertoire
	- **rm [-rif]**

![](_page_62_Picture_15.jpeg)

## Afficher le contenu de fichiers **cat**

## Lecteur de fichiers textes

### **less**

Connaitre le type de fichier **file**

## Les commandes utiles - 2

Fichiers formatés en colonnes : extraction

### **cut [-d delim] [-f col]**

Fichiers formatés en colonnes : composition

### **paste [-d delim]**

Numéroter les lignes

### **nl**

![](_page_63_Picture_12.jpeg)

Afficher le début d'un ficher **head -n**  Afficher la fin d'un fichier **tail -n** 

Affichez des statistiques sur les fichiers textes

**wc [-lmw]**

# **PARTIE 4 : COMBINAISON DE COMMANDES**

![](_page_64_Picture_2.jpeg)

## Processus

### Une **instance** d'un programme

- est un processus
- Chaque commande, qui inclut un programme, est également un processus
- Plusieurs processus peuvent fonctionner en parallèle

 $*$  Il peut y avoir plusieurs instances d'un même programme, chacune

![](_page_65_Picture_9.jpeg)

## Processus, quelques états

### **Actif**

Le processus occupe de la mémoire et du temps de processeur

### **En pause**

\* Le processus ne fait plus de travail, mais demeure en mémoire

### **Interrompu**

Le processus libère toutes ses ressources et arrête son exécution. Il est ensuite

détruit.

![](_page_66_Picture_12.jpeg)

# Processus, hiérarchie

- Les processus ont des relations parent-enfant(s)
- Une commande devient le processus enfant de la ligne de commande (bash)
- ses processus enfants

## \* Interrompre le processus parent veut également dire interrompre tous

![](_page_67_Picture_8.jpeg)

## Processus, avant- et arrière-plan

- À la ligne de commande, une nouvelle commande prend l'avant-plan, c.-à-d., l'entrée (le clavier) et la sortie (l'écran du terminal)
- On peut mettre en pause un processus actif et en avant-plan (**Ctrl-z**)
	- Ceci rend l'avant-plan à la ligne de commande
- On peut également réactiver un processus en pause, mis en arrière-plan (**bg**)
	- Le processus continue son exécution, mais le contrôle est redonné à la ligne de commande. Par contre, l'affichage est partagé
- On peut remettre en avant-plan le dernier processus mis en pause (**fg**)

![](_page_68_Picture_9.jpeg)

# Entrée et sortie standard

Chaque programme, et donc commande, a une entrée et une sortie

- standard
- Par défaut, l'entrée est le clavier, et la sortie l'écran du terminal
- un autre programme

Autant la sortie que l'entrée peuvent être redirigées vers un fichier ou

![](_page_69_Picture_8.jpeg)

# Entrée et sortie standard

![](_page_70_Figure_1.jpeg)

![](_page_70_Picture_9.jpeg)

$$
\overline{\text{stdin}}
$$

![](_page_70_Figure_2.jpeg)

### **code retour**

Source de l'image: C. Queinnec et V. Ménissier-Morain

## Redirection de la sortie

Un symbole: **>**

Exemple de commande:

echo "test" **>** fichier\_test

Un symbole: **>>** 

Permet d'ajouter du contenu à la fin d'un fichier existant ou le crée s'il n'existe pas

Un symbole : **2>**

Redirection de la sortie d'erreur

Un symbole : **1>&2**

Ecrire sur la sortie erreur

echo "salut" 1>&2

![](_page_71_Picture_13.jpeg)
### Le mise en séquence

- Un symbole : **;**
- Exécute une commande puis une autre
- Exemple
	- echo "salut"; echo "les amis"

### **Remarque** : pas de gestion des erreurs

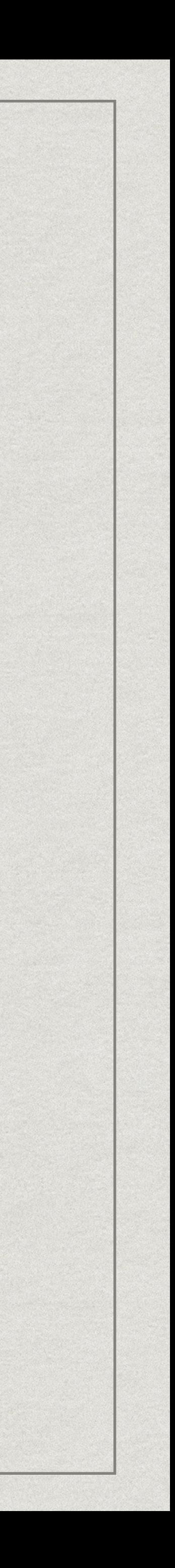

### Le mise en séquence 2

- Un symbole : **&&**
- Exécute une commande et si succès exécute l'autre
- Exemple
	- echo "salut" && echo "les amis"
	- false && echo "les amis"

**Remarque** : succès si code de retour (\$?) est nul

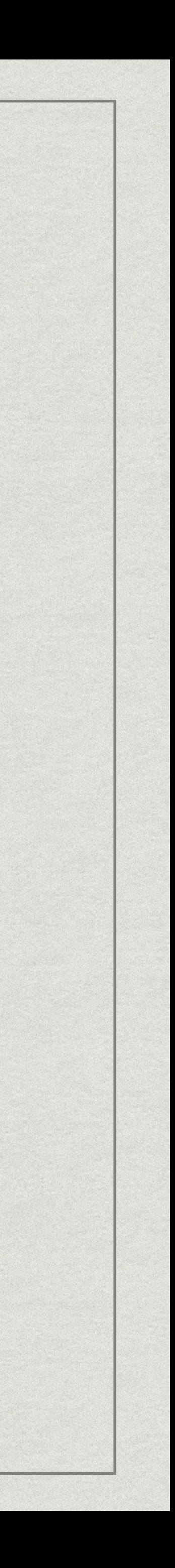

### Le mise en séquence 3

- Un symbole : **||**
- Exécute une commande et si échec exécute l'autre
- Exemple
	- echo "salut" || echo "les amis"
	- rmdir dir || echo "Repertoire pas vide"

**Remarque** : échec si code de retour (\$?) est différent de 0

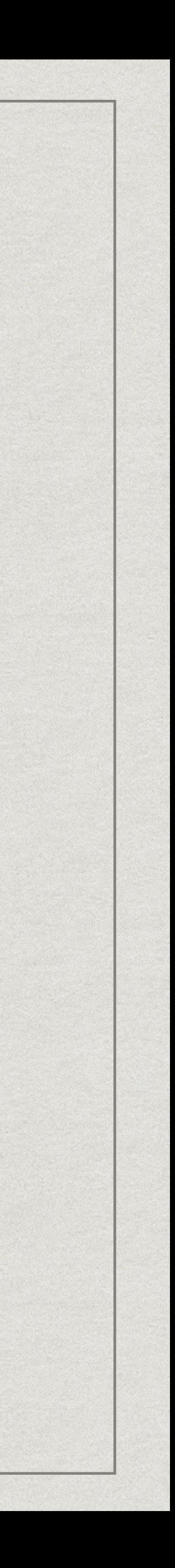

Le tuyau

- Un symbole: **|**
- Redirige la sortie d'une commande vers l'entrée d'une autre
- Exemple de commande:
	- sort fichier **|** uniq
	- cat fichier **|** wc -l

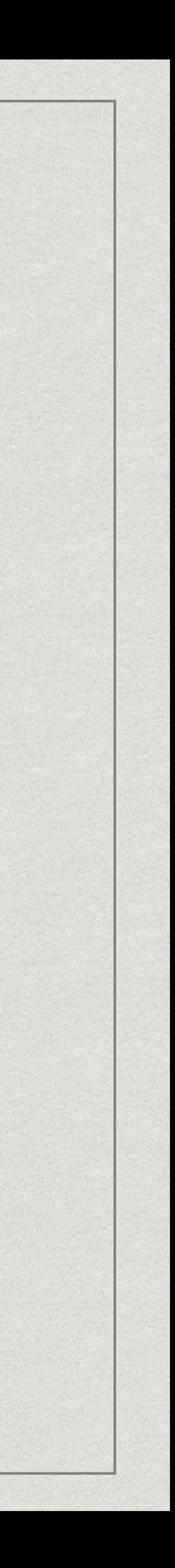

### Les commandes utiles

\* Traduction de caractères

### **tr str1 str2**

Supprime les lignes multiples d'un fichier trié

### **uniq**

- Trouver les chaines de caractères dans les fichiers binaires
	- **strings**

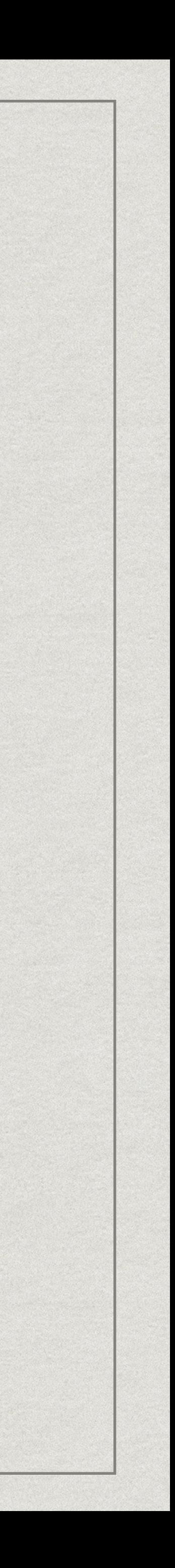

### Trier le contenu **sort [-n] [-d]**   $*$  Inverser les lignes d'un fichier **rev**

# **PARTIE 5 : EXPRESSIONS RATIONNELLES**

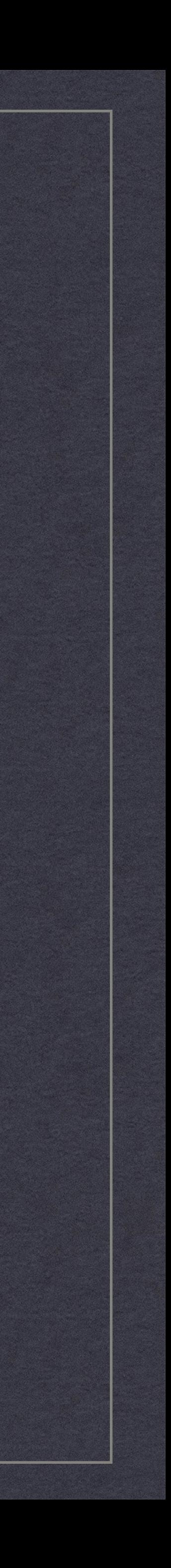

## Expressions rationnelles

- En anglais **RegEx** (Regular Expressions) Définition de classes (motifs) de chaînes de caractères pour: **filtrer** les chaînes (éliminer)
	- **extraire** de l'information (sélectionner)
	- **transformer** les chaînes (quand combiner avec d'autres fonctions)

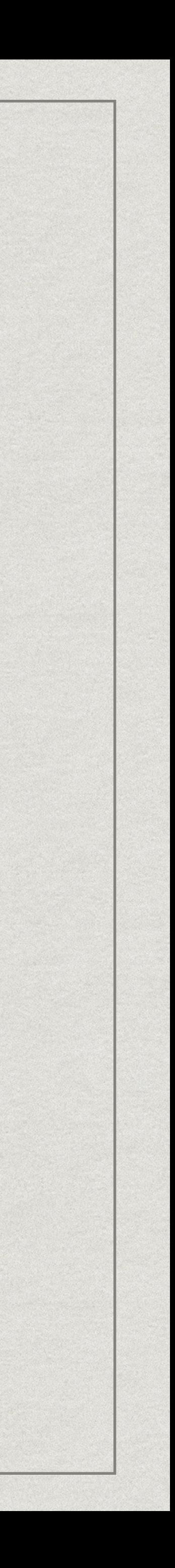

## Systèmes de RegEx

- \* Il y a plusieurs systèmes de RegEx dont
	- **BRE** (Basic Regular Expressions)
	- **ERE** (Extended Regular Expressions)
	- **PCRE** (Perl Compatible Regular Expressions)

Pour les commandes Linux comme grep ou sed, par défaut BRE mais

activation de ERE par option (-E)

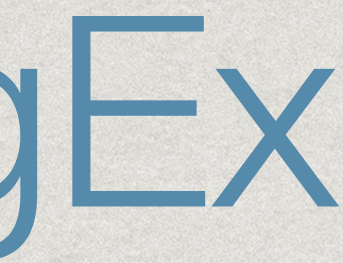

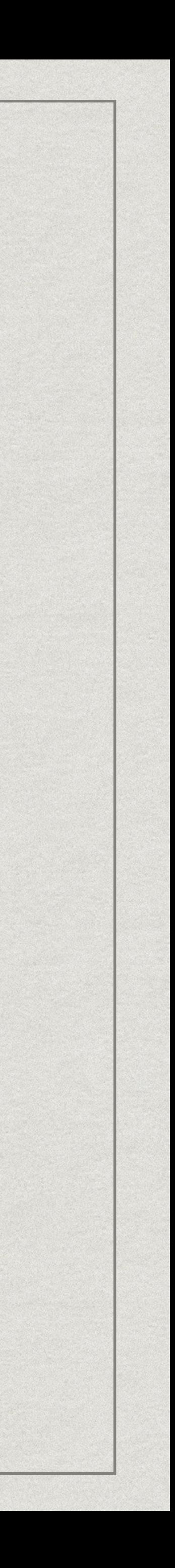

- Les **méta-caractères** communs N'importe quel caractère '. '
	- Un caractère parmi l'ensemble '[]'
	- Un caractère parmi le complémentaire de l'ensemble '[^]'
	- \* Début de chaîne '^'
	- Fin de chaîne '\$'

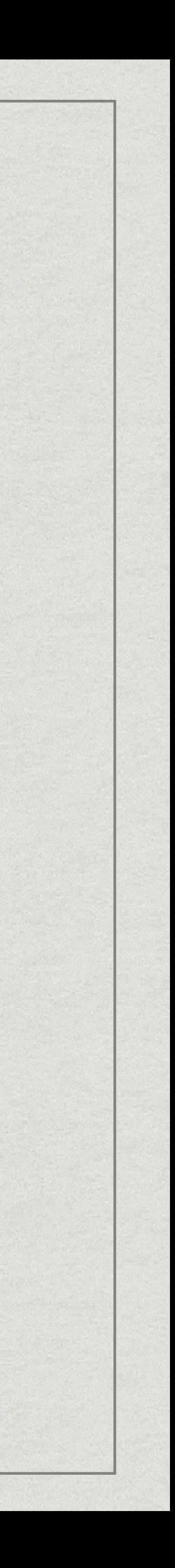

# Les **méta-caractères** avec une syntaxe différente Les groupements ou expressions marquées () ou \(\)

- 
- \* Accès à un groupe enregistré \1, \2, …, \9
- Alternance | ou \|

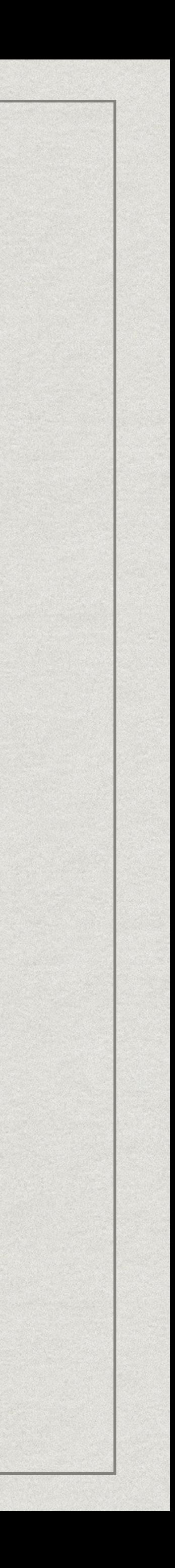

Les **méta-caractères** multiplicateur d'occurrences \* \* (0 à l'infini)  $* + \text{ou } \setminus + (1 \text{ à l'infini})$ ? ou \? (0 ou 1 fois)

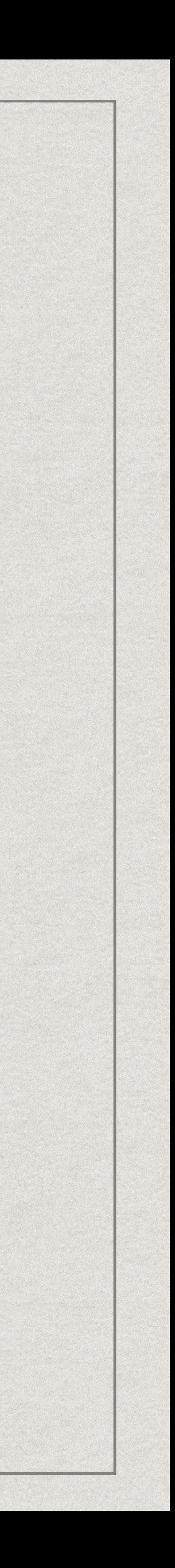

### Les classes de caractères

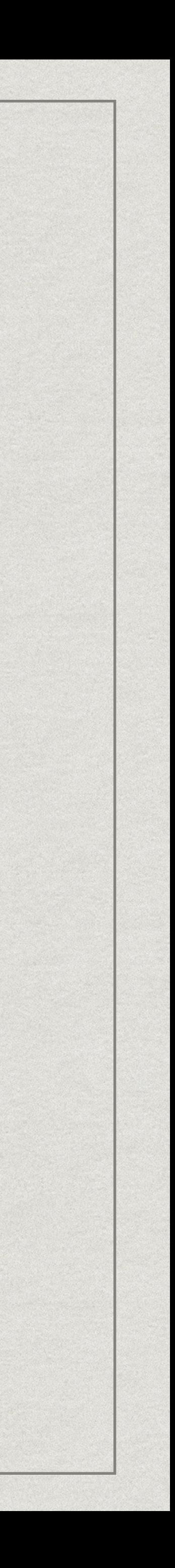

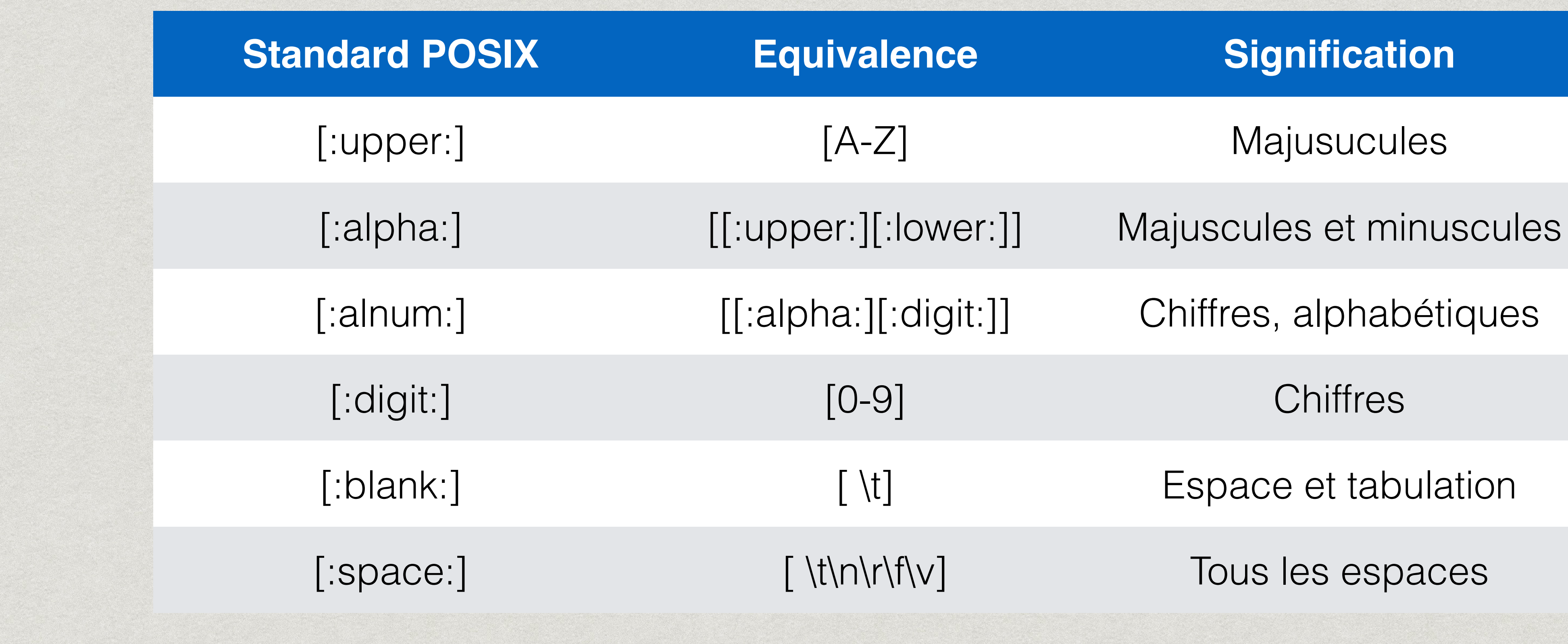

# RegEx vs Shell

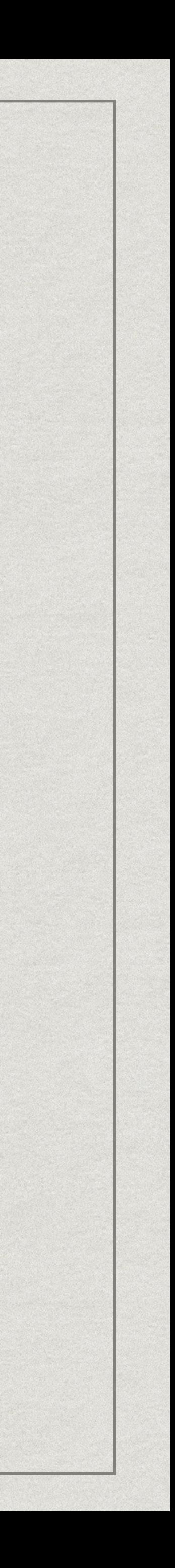

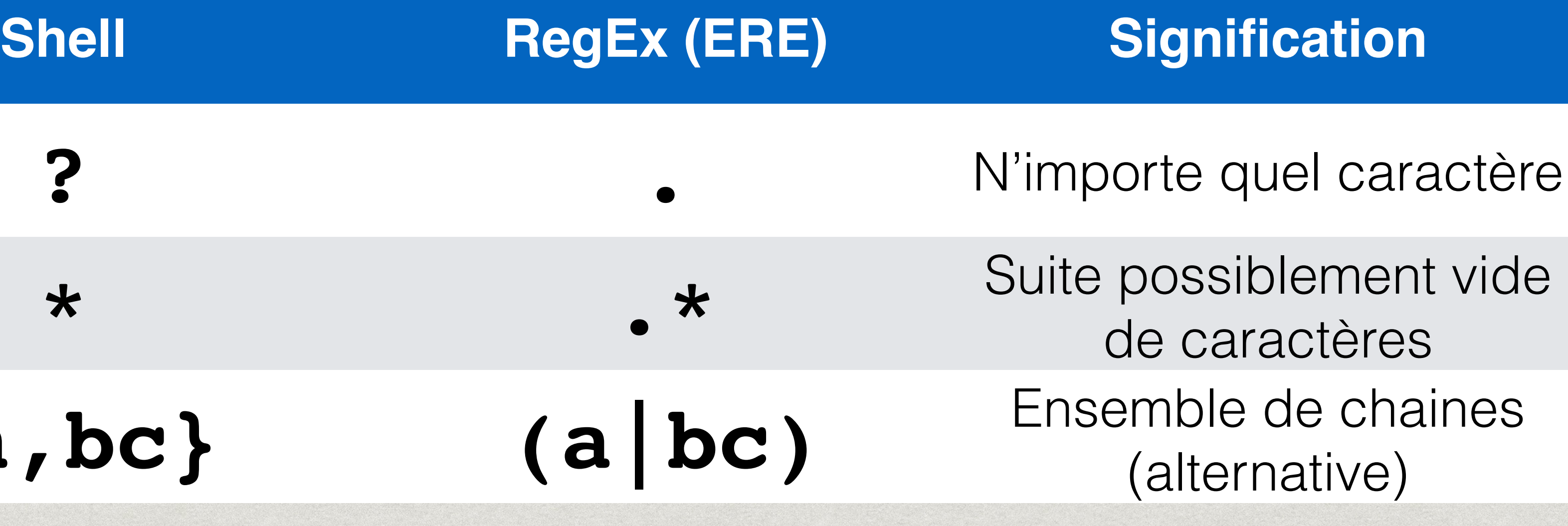

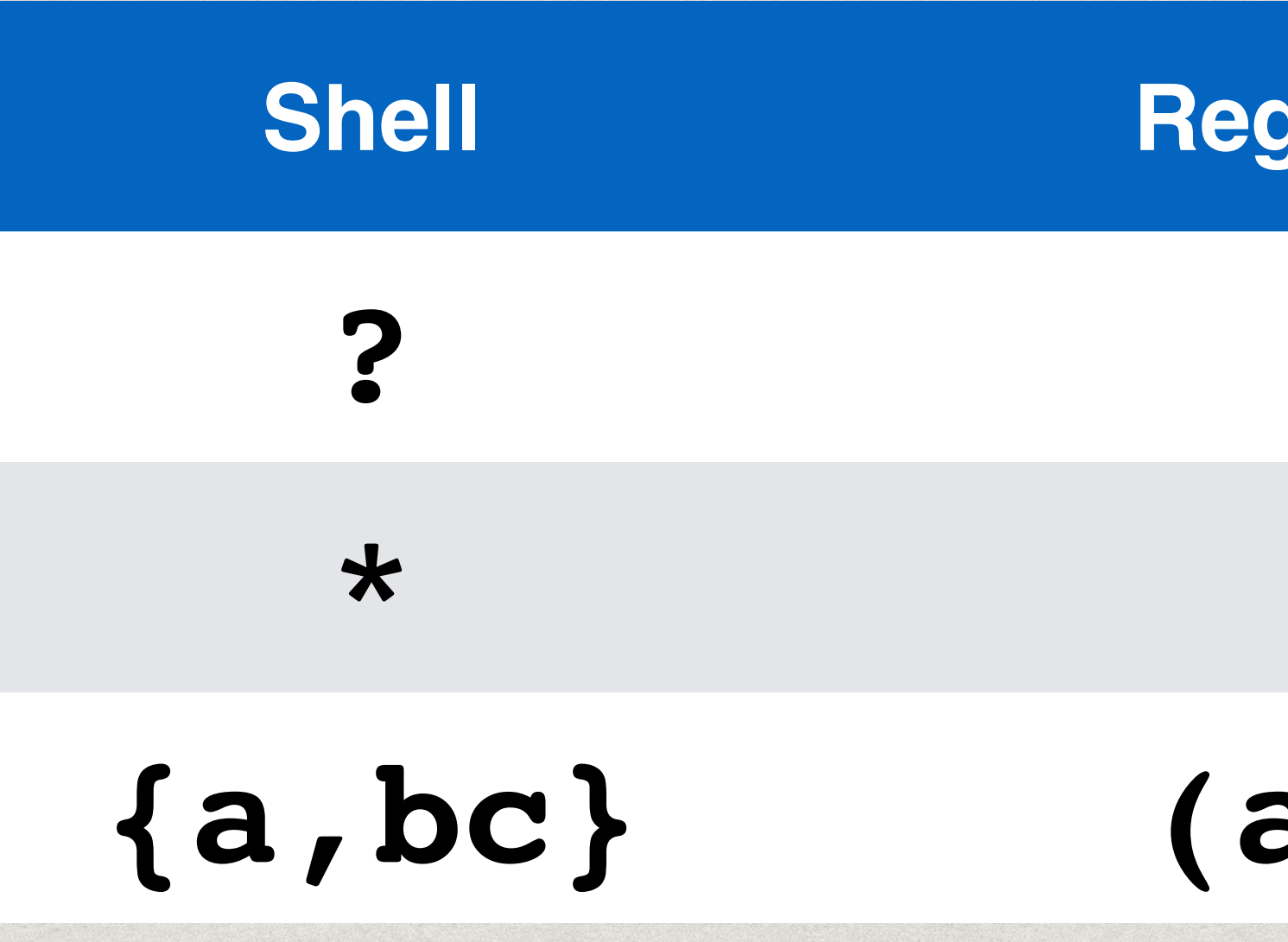

### **Attention :** ?, . n'ont pas le même sens entre le Shell et les RegEx

- "foo" : reconnait toutes les chaines de caractères contenant foo
- "(foo|foobar)" : toute chaîne de caractères qui contient le mot foo ou le mot foobar
- "ˆfoo" : toute chaîne de caractères qui commencent par foo
- "foo\$" : toute chaîne de caractères qui finit par foo
- "ˆfoo\$" : seul le mot foo est reconnu, rien ne peut le précéder ni le suivre dans la chaîne de caractères
- \* "f.o" : '.' désigne n'importe quel caractère, toute chaîne de caractéres qui contient f puis un caractère puis o
- "f[mnopq]o" : tous les caractères de la liste mnopq entre crochets autorisés à cet emplacement

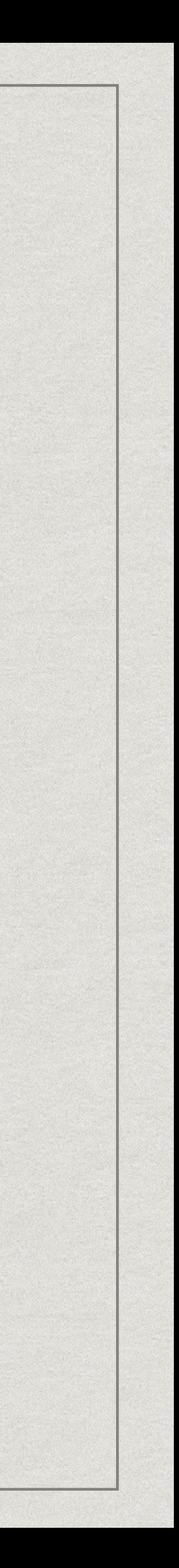

### "f[m-p]o" : [m-p] tous les caractères de l'intervalle de caractères entre m

- et p
- "f[ˆa-lR-W0-9]o" : [ˆa-lR-W0-9] reconnaît tous les caractères autres que ceux de la liste de séquences indiquées
- "a\*" : reconnaît 0 fois ou plus de a
- "(..)+" : reconnait 1 fois ou plus de .. soit un nombre pair non nul de caractères
- "f[o]+" ou "foo\*" : reconnaît f suivi d'au moins 1 fois o
- "foo(bar)?" ou foo(|bar) : reconnait foo suivi de bar 0 ou 1 fois (alternative)

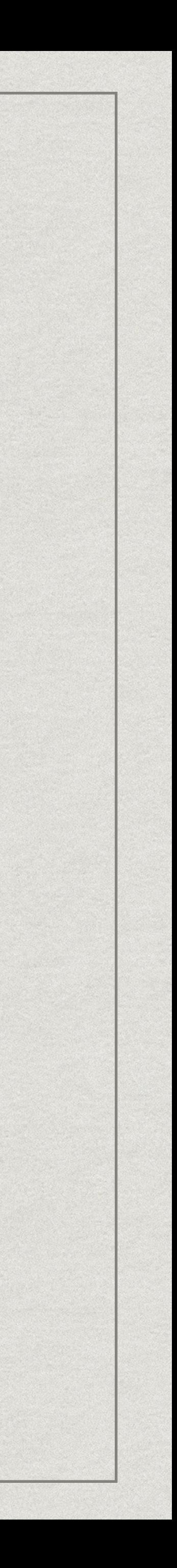

- Que détecte cette regex: 'dog'
- Que détecte cette regex: 'ˆcat\$'
- Que détecte cette regex: " $\sim$  \$"
- Que détecte cette regex: '^(From|Subject):'
- Que détecte cette regex: '^[+-]?[0-9]\*\.?([0-9]+)\$'
- Que fait cette expression rationnelle '^([^:]\*:){2}[0-9]{4,}' appliquée au fichier /etc/passwd ?

### 88

### • Supposons un fichier texte,

• donnez une regex qui trouve les lignes contenant quatre caractères « a »

• donnez une regex qui trouve les lignes contenant quatre occurrences du mot « toto »

• donnez un regex qui trouve les lignes contenant quatre occurrences d'une même chaine non

vide

### **(a.\*){4}**

### **(toto.\*){4}**

### **(..\*)(.\*\1){3}**

 $\bullet$ 

## **PARTIE 6 : OUTILS EXPRESSIONS RATIONNELLES**

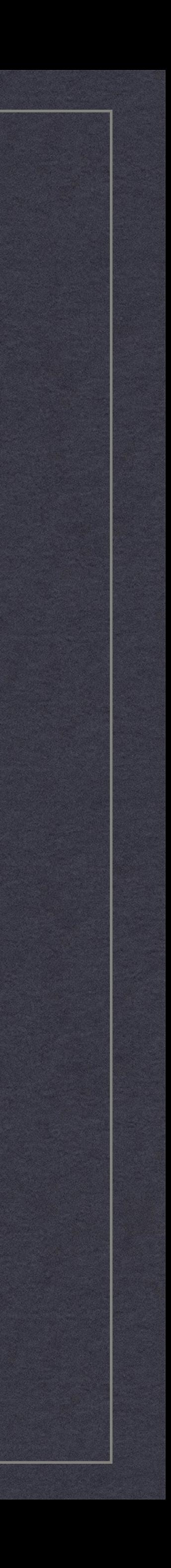

## La commande grep

- grep = g/re/p
- Utilitaire permettant de faire de la recherche de chaines de caractères
- Principales options
	- -E pour utiliser les ERE
	- —color pour afficher en couleur la chaine trouvée
	- -o affiche seulement les chaines trouvées
	- -n affiche le numéro de ligne des chaines trouvées
	- -c compte le nombre d'occurrences
	- -w cherche des mots

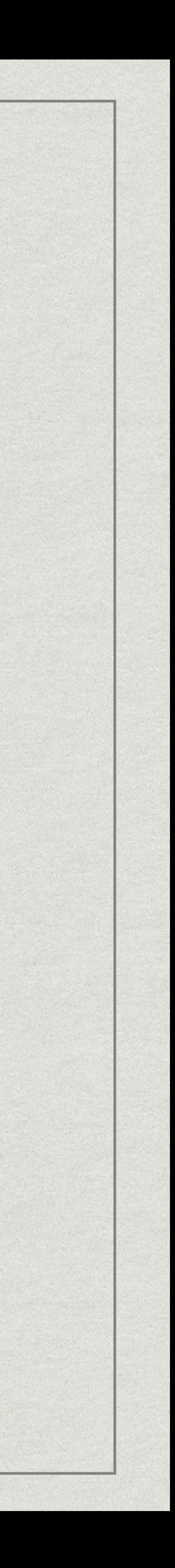

### La commande grep

### Format d'appel de la commande grep [options] pattern [fichier …]

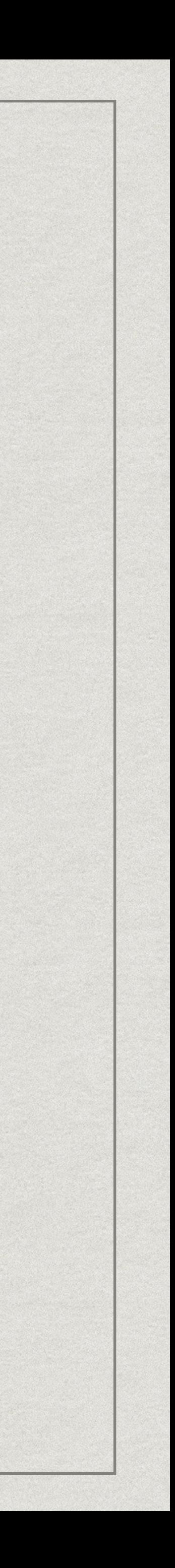

### La commande sed

- sed = Stream Editor
- Utilitaire permettant d'éditer un flux de caractères
- Principales options de la commande
	- -n n'affiche pas les lignes du flux
	- -e commande ajoute commande à la liste des traitements
	- -i[ext] permet des modifications en place avec sauvegarde sur ext renseigné.

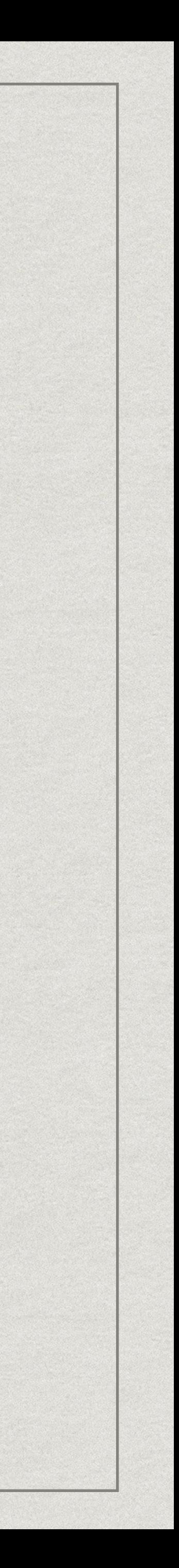

### La commande sed

- Format d'une commande
	- [address[,address]]command[arguments]
- Une adresse
	- Si un numéro correspond au numéro de ligne
	- Si \$ correspond à la dernière ligne
	- qui contiennent ce motif
	- et une ligne associée à adr2

Si expression rationnelle (BRE) /motif/ (adresse contextuelle) correspond aux lignes

Si **range** adr1,adr2 correspond à toutes les lignes entre ligne qui est associée à adr1

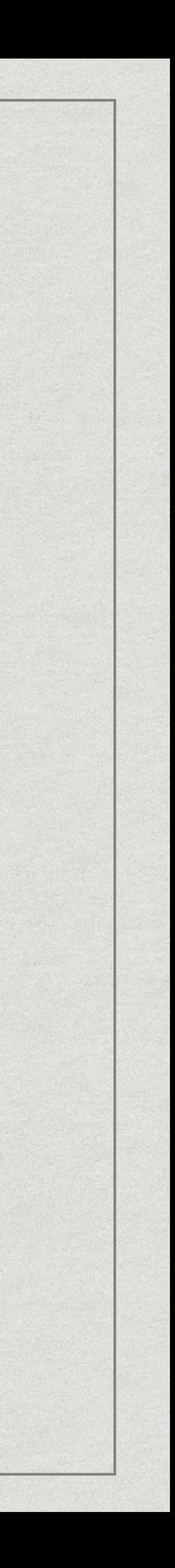

### La commande sed

### !command effectue la commande sur les lignes qui ne sont pas sélectionnées par

- Format d'une commande
	- [address[,address]]command[arguments]
- Principales commande
	- les adresses
	- d supprime les lignes concernées
	- p affiche les lignes concernées
	- s/motif/remplacement/ substitution de texte

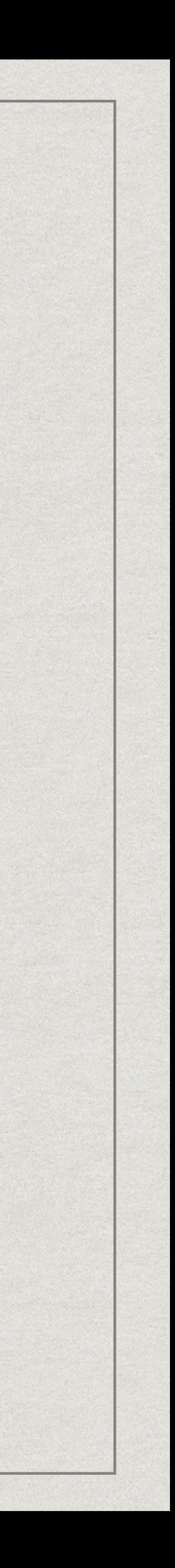

# Exercices grep

- Dans le fichier /etc/passwd
	- Trouvez les lignes contenant bash
	- Trouvez les utilisateurs dont le login contient le caractère s

# Exercices grep

• Trouvez les entrées dont le nom de famille commence par B et le numéro de téléphone termine

- Dans le fichier annuaire.txt
	- Trouvez les entrées contenant Mila
	- Trouvez les entrées dont le numéro de téléphone termine par 1
	- Trouvez les entrées dont le nom de famille commence par M
	- par 7
	- commence par 03
	- Jules, Louis ou Emma

• Trouvez les entrées qui ont "Bertrand" comme nom de famille et le numéro de téléphone

• Trouvez les entrées de l'annuaire dont le nom de famille est "Durand" et dont le prénom est soit

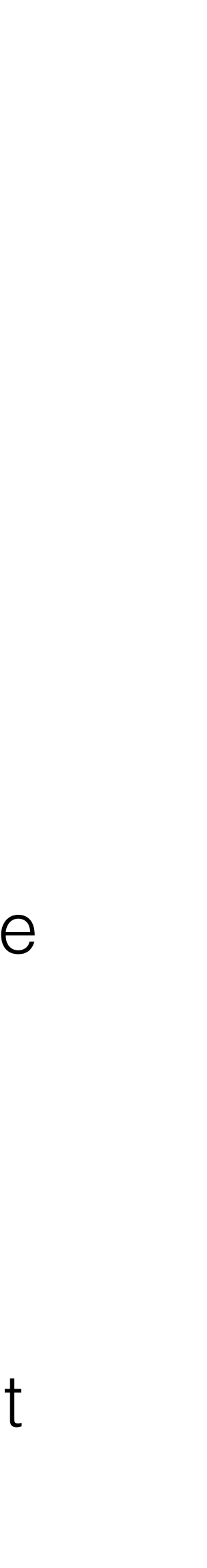

# Exercices grep

- Combinaison find et grep, à partir du répertoire racineLiesse2021
	- Affichez toutes les lignes qui contiennent le mot ode45 dans les fichiers dont le nom contient la chaîne de caractères nonstiff-d

# Exercices sed

- Dans le fichier annuaire.txt
	- Substituez tous les prénoms Gabriel par Gab
- Dans le fichier naissance.txt
	- Supprimez la première ligne du fichier
	- Supprimez toutes les lignes qui contiennent le prénom Nathan
	- Affichez les lignes 15 à 28 du fichier
	- Supprimez les lignes 5 à 10 du fichier

# Exercices sed

- Dans le fichier index.html
	- Extraire la balise titre de la page HTML
	- Extraire toutes les balises li de la page HTML
	- Que font les commandes suivantes ?
		- sed -e 's/<\(.\*\)>/<\U\1>/' index.html
		- sed -e 's/<\(.\*\)>/<\u\1>/' index.html
	- HTML

• Mettez en majuscule le titre (définit entre les balises <h1> et </h1>) de la page

# **PARTIE 7 : SCRIPTS SHELL**

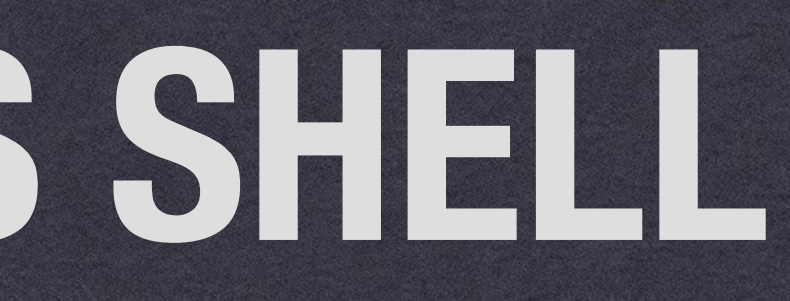

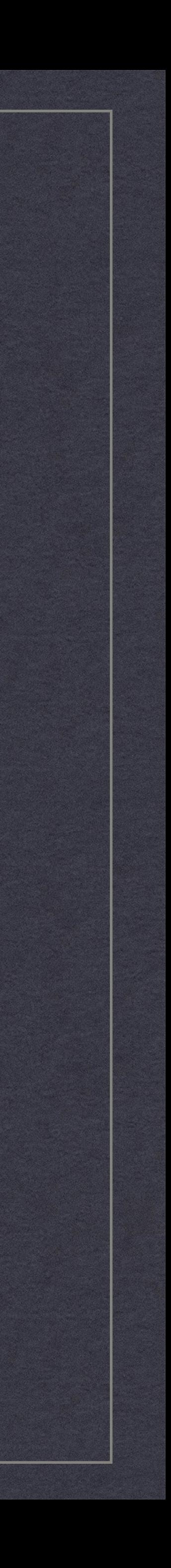

### Scripts bash

### Fichier texte contenant une suite de commandes auquel on a donné

- Consiste à créer un programme à partir de commandes
- Permet d'automatiser des tâches répétitives
- le droit d'exécution
- fonctions

### Constructions : mise en séquence, tuyau, structures de contrôle,

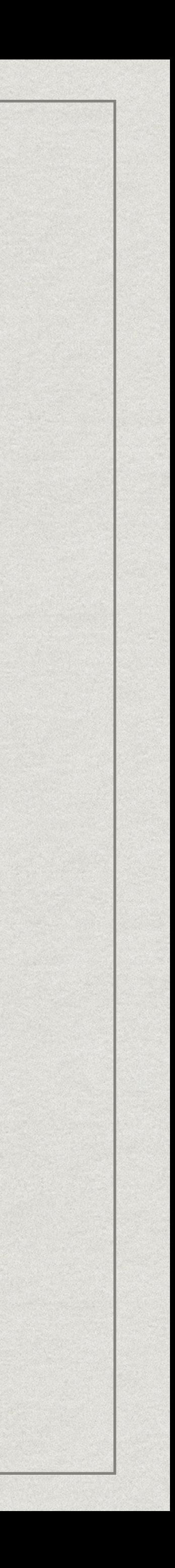

Un exemple

### Ajouter le texte « \* Fichier 2021 \*" comme entête à tout fichier ayant « 2021" dans son nom

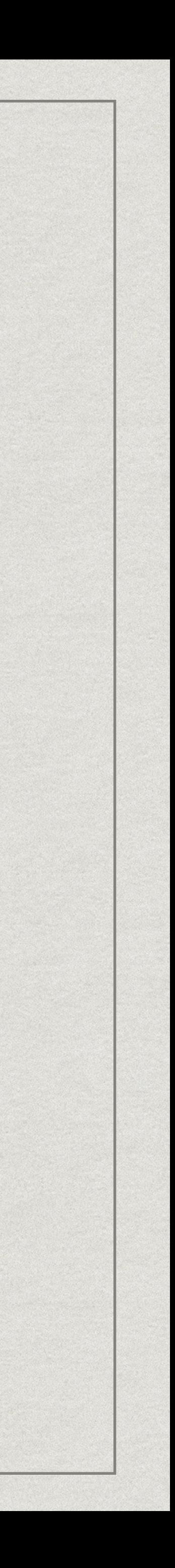

### Un exemple

FICHIERS=`ls . | grep 2021`  $N=0$ 

#! /bin/bash

for F in \$FICHIERS; do echo "Modification de \$F ..." echo '\*Fichier  $2021*'$  | cat - \$F > temp; mv temp \$F;  $N=$  \$((N + 1))

done

echo "\$N fichier(s) modifié(s)"

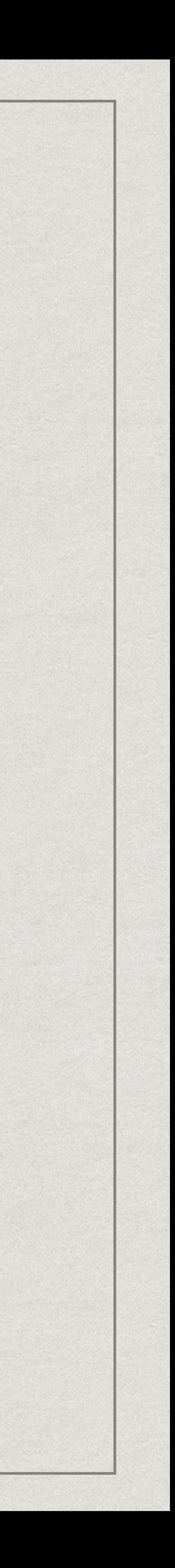

# Script Shell

- Par convention la première ligne d'un script bash commence par "#! " suivi du chemin vers l'interprète de commandes, i.e., le shell. (shebang)
- \* Il est possible de manipuler des variables dans les scripts shell (également dans le terminal).
	- On donne une valeur à la variable "foo" en utilisant la syntaxe suivante "foo=expression" (sans espace autour du symbole =)
	- Le contenu de la variable "foo" est obetnu en ajoutant un symbole "\$" devant le nom de la variable, c'est-à-dire, en écrivant "\$foo".
- Un script shell est capable de gérer des paramètres sur la ligne de commande et il existe différentes variables associées à ces paramètres.

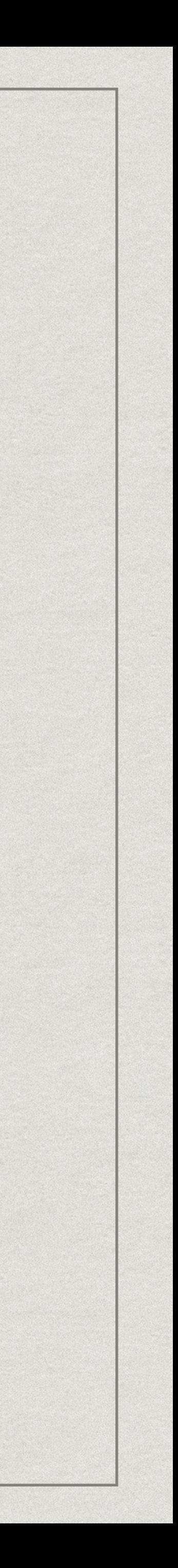

### Variables du Shell

- \* \$# nombre d'arguments sur la ligne de commande
- **\* \$@ liste de tous les arguments de la ligne de commande**
- \* \$0 nom du script
- ligne de commande

### \* \$1, \$2, …, \$9, \${10}, … premier, second, etc argument de la

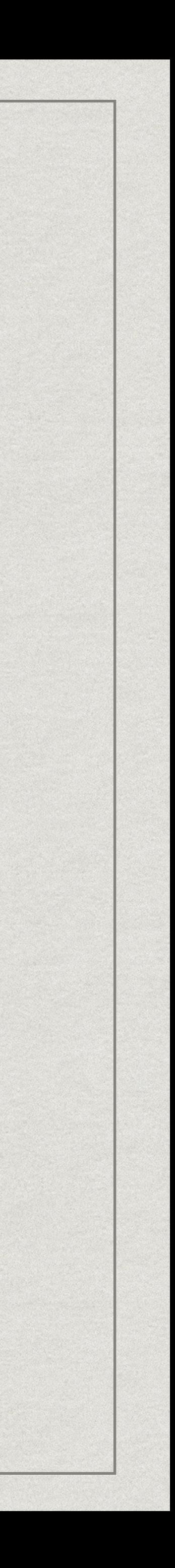

### Un exemple

ferland@salle:~/mo101\_3\$ ls

a2021 b2021 test.sh

ferland@salle:~/mo101\_3\$ cat a2021

Ligne 1 Ligne 2

ferland@salle:~/mo101\_3\$ ./test.sh

```
Modification de a2021 ...
Modification de b2021 ...
2 fichier(s) modifié(s)
```
ferland@salle:~/mo101\_3\$ cat a2021

\*Fichier 2021\* Ligne 1 Ligne 2

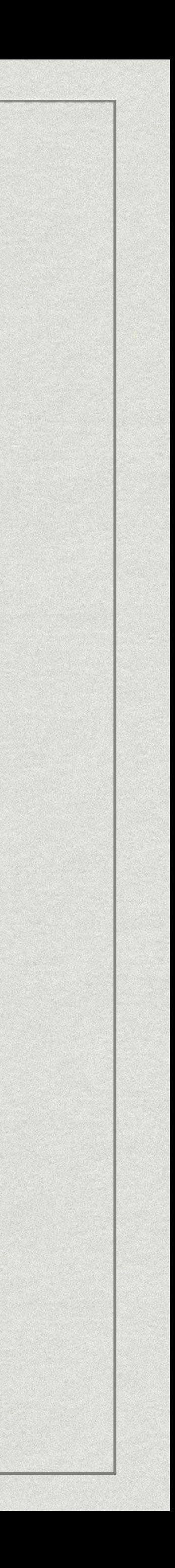

# Un exemple : amélioration

FICHIERS=`ls . | grep 2021`  $N=0$ 

```
#! /bin/bash
```

```
for F in $FICHIERS; do
   if [ `head -1 $F | grep -c 'Fichier 2021'` -eq 0 ] then
         echo "Modification de $F ..."
        echo '*Fichier 2021*' | cat - $F > temp;
         mv temp $F;
        N=5 ((N + 1))
   fi
done
```
echo "\$N fichier(s) modifié(s)"

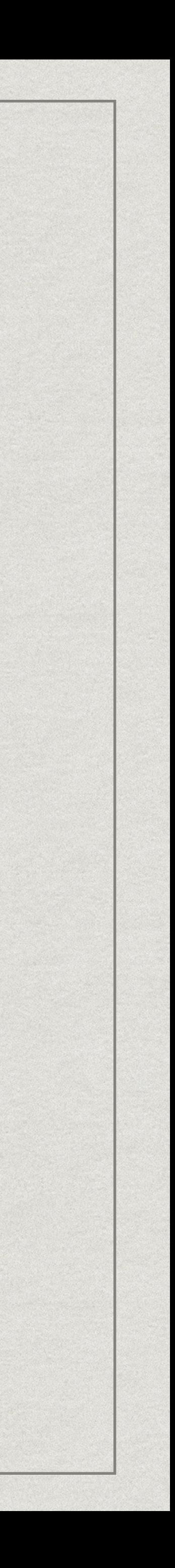
## **CONCLUSION**

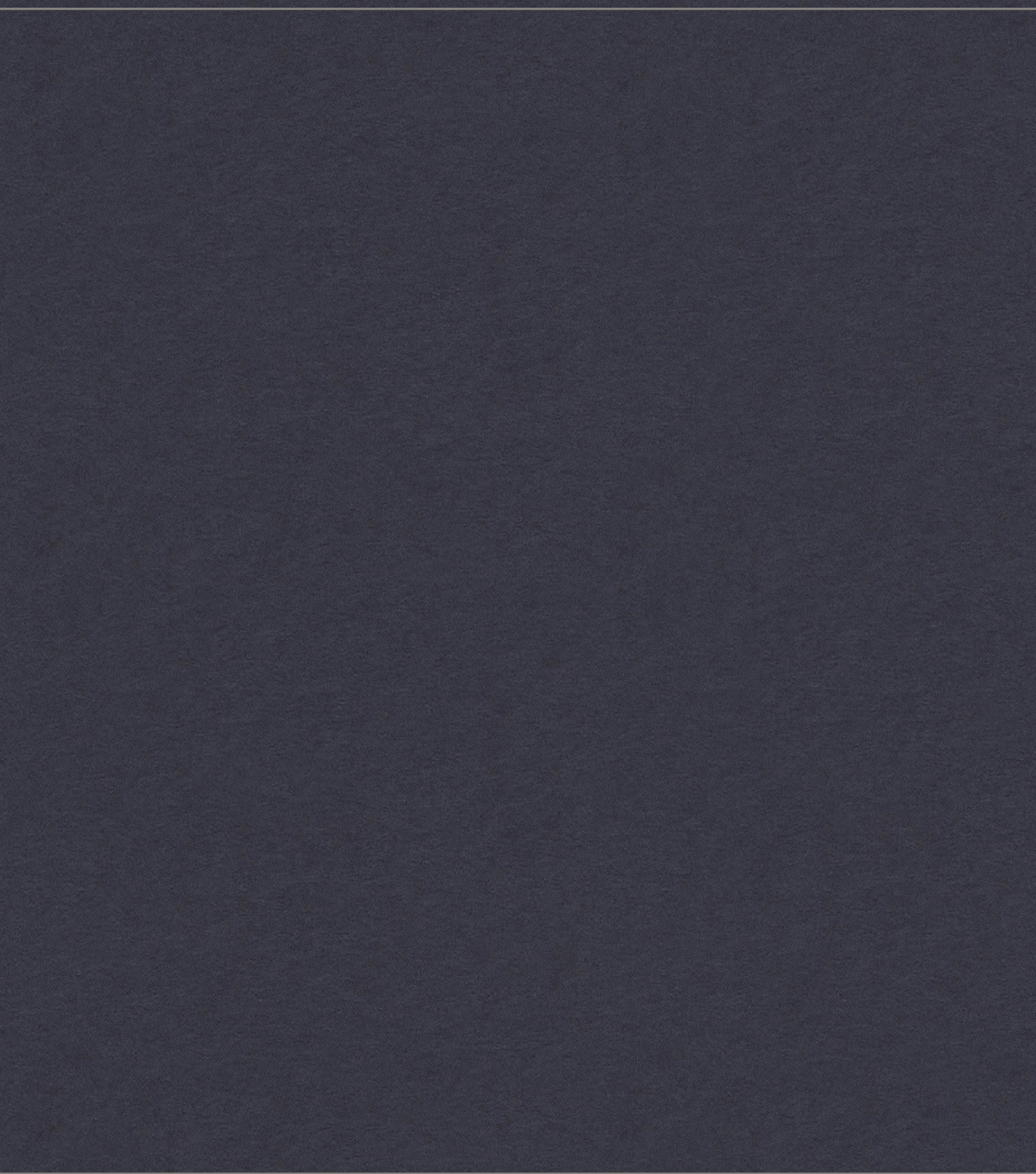

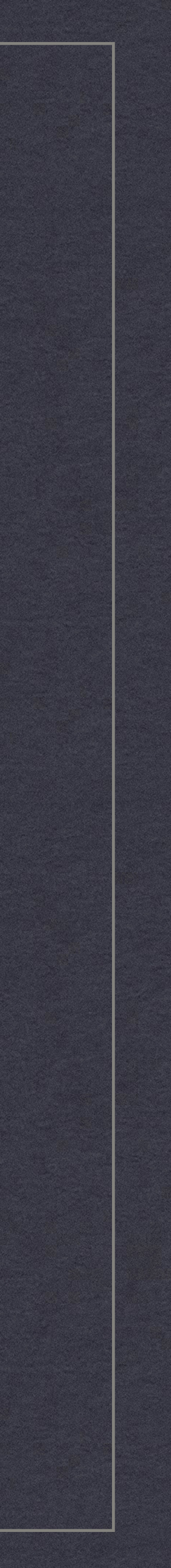

## Conclusion

- Le terminal est l'interface d'utilisation textuelle de l'OS Linux (il y a des outils similaires sous Windows, p. ex., powershell)
- **In donne accès à des outils puissants pour traiter les fichiers et les** données
- Bash est un langage de programmation dont les constructions de base sont les commandes systèmes

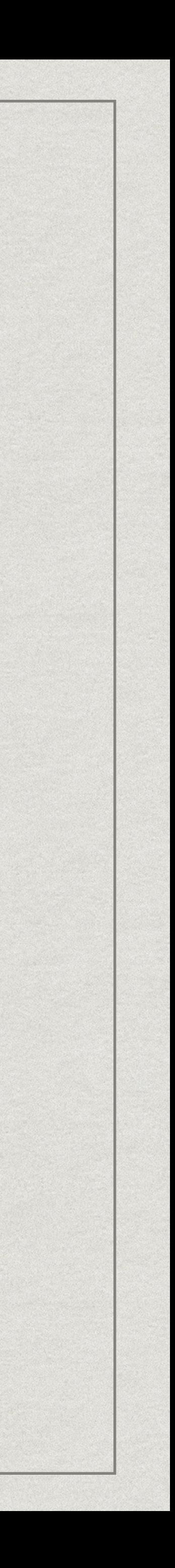